# **Gebruikershandleiding Nokia 6600 fold**

**9207328 Uitgave 2 NL**

# 0434

#### CONFORMITEITSVERKLARING

Hierbij verklaart NOKIA CORPORATION dat dit product RM-325 voldoet aan de essentiële vereisten en overige relevante bepalingen van Richtlijn 1999/5/EG. Een kopie van de conformiteitsverklaring kunt u vinden op de volgende website: http://www.nokia.com/phones/ declaration\_of\_conformity/.

© 2008 Nokia. Alle rechten voorbehouden.

Nokia, Nokia Connecting People en Navi zijn handelsmerken of gedeponeerde handelsmerken van Nokia Corporation. Nokia tune is een geluidsmerk van Nokia Corporation. Namen van andere producten en bedrijven kunnen handelsmerken of handelsnamen van de respectievelijke eigenaren zijn.

Onrechtmatige reproductie, overdracht, distributie of opslag van dit document of een gedeelte ervan in enige vorm zonder voorafgaande geschreven toestemming van Nokia is verboden.

US Patent No 5818437 and other pending patents. T9 text input software Copyright © 1997-2008. Tegic Communications, Inc. All rights reserved.

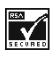

Includes RSA BSAFE cryptographic or security protocol software from RSA Security.

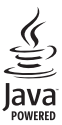

Java is a trademark of Sun Microsystems, Inc.

Portions of the Nokia Maps software are © 1996-2008 The FreeType Project. All rights reserved.

This product is licensed under the MPEG-4 Visual Patent Portfolio License (i) for personal and noncommercial use in connection with information which has been encoded in compliance with the MPEG-4 Visual Standard by a consumer engaged in a personal and noncommercial activity and (ii) for use in connection with MPEG-4 video provided by a licensed video provider. No license is granted or shall be implied for any other use. Additional information, including that related to promotional, internal, and commercial uses, may be obtained from MPEG LA, LLC. See http://www.mpegla.com.

Dit product is gelicentieerd onder de MPEG-4 Visual Patent Portfolio-licentie (i) voor privé- en nietcommercieel gebruik in verband met informatie die is gecodeerd volgens de visuele norm MPEG-4, door een consument in het kader van een privé- en niet-commerciële activiteit, en (ii) voor gebruik in verband met MPEG-4-videomateriaal dat door een gelicentieerde videoaanbieder is verstrekt. Voor ieder ander gebruik is of wordt expliciet noch impliciet een licentie verstrekt. Aanvullende informatie, waaronder informatie over het gebruik voor promotionele doeleinden, intern gebruik en commercieel gebruik, is verkrijgbaar bij MPEG LA, LLC. Zie http://www.mpegla.com.

Nokia voert een beleid dat gericht is op voortdurende ontwikkeling. Nokia behoudt zich het recht voor zonder voorafgaande kennisgeving wijzigingen en verbeteringen aan te brengen in de producten die in dit document worden beschreven.

VOOR ZOVER MAXIMAAL TOEGESTAAN OP GROND VAN HET TOEPASSELIJKE RECHT, ZAL NOKIA OF EEN VAN HAAR LICENTIEHOUDERS ONDER GEEN OMSTANDIGHEID AANSPRAKELIJK ZIJN VOOR ENIG VERLIES VAN GEGEVENS OF INKOMSTEN OF VOOR ENIGE BIJZONDERE, INCIDENTELE OF INDIRECTE SCHADE OF GEVOLGSCHADE VAN WELKE OORZAAK DAN OOK.

DE INHOUD VAN DIT DOCUMENT WORDT ZONDER ENIGE VORM VAN GARANTIE VERSTREKT. TENZIJ VEREIST KRACHTENS HET TOEPASSELIJKE RECHT, WORDT GEEN ENKELE GARANTIE GEGEVEN BETREFFENDE DE NAUWKEURIGHEID, BETROUWBAARHEID OF INHOUD VAN DIT DOCUMENT, HETZIJ UITDRUKKELIJK HETZIJ IMPLICIET, DAARONDER MEDE BEGREPEN MAAR NIET BEPERKT TOT IMPLICIETE GARANTIES BETREFFENDE DE VERKOOPBAARHEID EN DE GESCHIKTHEID VOOR EEN BEPAALD DOEL. NOKIA BEHOUDT ZICH TE ALLEN TIJDE HET RECHT VOOR ZONDER VOORAFGAANDE KENNISGEVING DIT DOCUMENT TE WIJZIGEN OF TE HERROEPEN.

De beschikbaarheid van bepaalde producten, toepassingen en diensten voor deze producten kan per regio verschillen. Neem contact op met uw Nokia-dealer voor details en de beschikbaarheid van taalopties.

#### Exportbepalingen

Dit apparaat bevat mogelijk onderdelen, technologie of software die onderhevig zijn aan wet- en regelgeving betreffende export van de VS en andere landen. Ontwijking in strijd met de wetgeving is verboden.

Toepassingen van derden die bij uw apparaat worden geleverd, kunnen zijn gemaakt door en in eigendom zijn van personen en entiteiten die geen relatie of verband met Nokia hebben. Nokia beschikt niet over de auteursrechten of de intellectuele eigendomsrechten op deze toepassingen van derden. Als zodanig draagt Nokia geen verantwoordelijkheid voor de ondersteuning voor eindgebruikers of de functionaliteit van deze toepassingen of de informatie in deze toepassingen of het materiaal. Nokia biedt geen garantie voor deze toepassingen van derden.

MET HET GEBRUIK VAN DE TOEPASSINGEN ACCEPTEERT U DAT DE TOEPASSINGEN WORDEN GELEVERD ZONDER ENIGE VORM VAN GARANTIE, HETZIJ UITDRUKKELIJK HETZIJ IMPLICIET, DIT VOOR ZOVER MAXIMAAL IS TOEGESTAAN OP GROND VAN HET TOEPASSELIJKE RECHT. U ACCEPTEERT TEVENS DAT NOCH NOKIA NOCH GELIEERDE PARTIJEN VERKLARINGEN DOEN OF GARANTIES VERSTREKKEN, UITDRUKKELIJK OF IMPLICIET, MET INBEGRIP VAN (MAAR NIET BEPERKT TOT) GARANTIES BETREFFENDE TITEL, VERKOOPBAARHEID, GESCHIKTHEID VOOR EEN BEPAALD DOEL OF DAT DE TOEPASSINGEN GEEN INBREUK MAKEN OP OCTROOIEN, AUTEURSRECHTEN, HANDELSMERKEN OF ANDERE RECHTEN VAN DERDEN.

#### MEDEDELING FCC/INDUSTRY CANADA

Dit apparaat kan tv- of radiostoringen veroorzaken (bijvoorbeeld als u in de nabijheid van ontvangstapparatuur een telefoon gebruikt). De Federal Communications Commission (FCC) of Industry Canada kunnen u vragen niet langer uw telefoon te gebruiken als deze storingen niet verholpen kunnen worden. Neem contact op met uw lokale servicedienst als u hulp nodig hebt. Dit apparaat voldoet aan deel 15 van de FCC-regels. De werking is afhankelijk van de volgende twee voorwaarden: (1) Dit apparaat mag geen schadelijke storingen veroorzaken en (2) dit apparaat moet storingen van buitenaf accepteren, ook wanneer deze een ongewenste werking tot gevolg kunnen hebben. Veranderingen of aanpassingen die niet uitdrukkelijk door Nokia zijn goedgekeurd, kunnen het recht van de gebruiker om met deze apparatuur te werken tenietdoen.

9207328/Uitgave 2 NL

# **Inhoudsopgave**

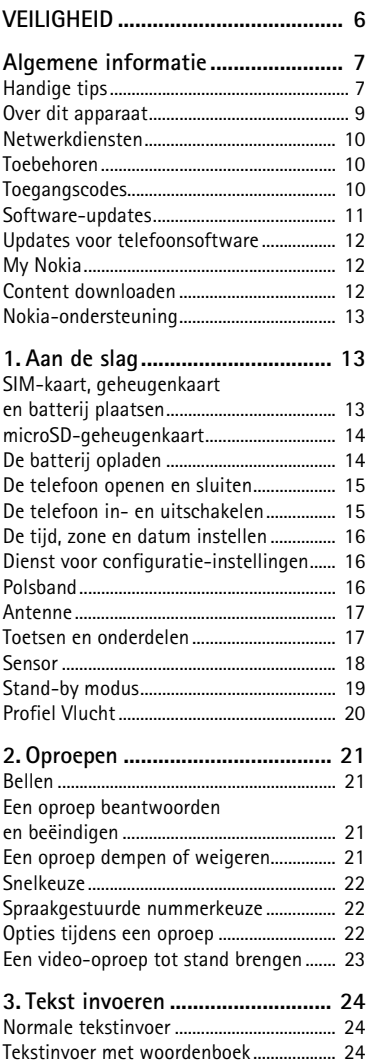

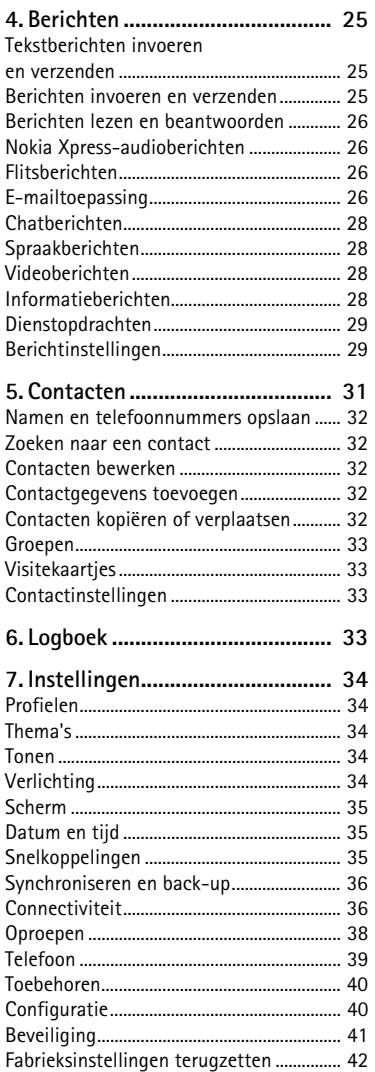

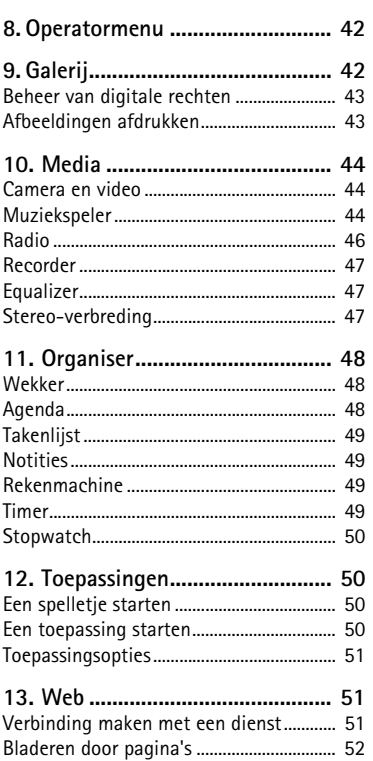

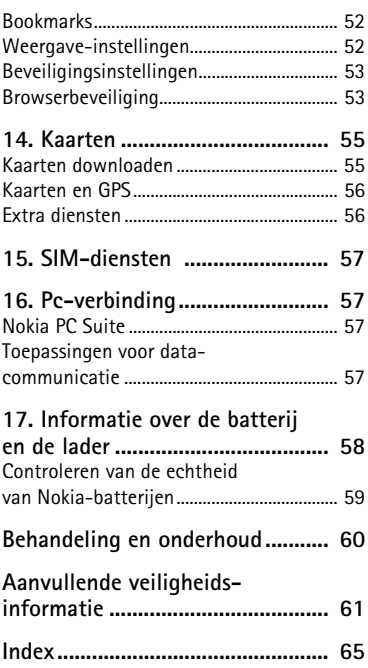

# <span id="page-5-0"></span>**VEILIGHEID**

Lees deze eenvoudige richtlijnen. Het niet opvolgen van de richtlijnen kan gevaarlijk of onwettig zijn. Lees de volledige gebruikershandleiding voor meer informatie.

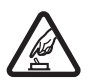

#### **SCHAKEL HET APPARAAT ALLEEN IN ALS HET VEILIG IS**

Schakel het apparaat niet in als het gebruik van mobiele telefoon verboden is of als dit storing of gevaar zou kunnen opleveren.

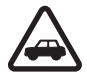

#### **VERKEERSVEILIGHEID HEEFT VOORRANG**

Houd u aan de lokale wetgeving. Houd tijdens het rijden uw handen vrij om uw voertuig te besturen. De verkeersveiligheid dient uw eerste prioriteit te hebben terwijl u rijdt.

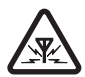

#### **STORING**

Alle draadloze apparaten kunnen gevoelig zijn voor storing. Dit kan de werking van het apparaat negatief beïnvloeden.

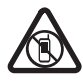

#### **SCHAKEL HET APPARAAT UIT IN GEBIEDEN WAARBINNEN EEN GEBRUIKSVERBOD GELDT**

Houd u aan alle mogelijke beperkende maatregelen. Schakel het apparaat uit in vliegtuigen en in de nabijheid van medische apparatuur, brandstof, chemicaliën of gebieden waar explosieven worden gebruikt.

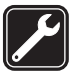

#### **DESKUNDIG ONDERHOUD**

Dit product mag alleen door deskundigen worden geïnstalleerd of gerepareerd.

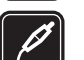

#### **TOEBEHOREN EN BATTERIJEN**

Gebruik alleen goedgekeurde toebehoren en batterijen. Sluit geen incompatibele producten aan.

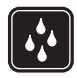

#### **WATERBESTENDIGHEID**

Het apparaat is niet waterbestendig. Houd het apparaat droog.

## <span id="page-6-1"></span><span id="page-6-0"></span>■ Handige tips

#### **Voor u uw telefoon naar een Nokia Care Point brengt**

**V:** Hoe kan ik problemen met de werking van mijn telefoon oplossen?

**A:** Probeer het volgende:

- Zet de telefoon uit, verwijder de batterij en plaats een nieuwe.
- Zet de fabrieksinstellingen terug. Selecteer **Menu** > *Instellingen* > *Fabr.inst. terugz.*. Om alle persoonlijke gegevens in de telefoon op te slaan, selecteert u *Alleen inst. herstellen*.
- Werk de telefoon bij met Nokia Software Updater (indien beschikbaar). Zie www.nokia.com/softwareupdate of uw lokale website van Nokia.

#### **Verbinding met Bluetooth-apparaten**

**V:** Waarom kan ik geen Bluetooth-compatibel apparaat vinden?

**A:** Probeer het volgende:

- Controleer of beide apparaten compatibel zijn.
- Controleer of de Bluetooth-connectiviteit bij beide apparaten is geactiveerd.
- Controleer of de afstand tussen de twee apparaten niet groter is dan 10 meter (33 voet) en dat er geen muren of andere obstakels tussen de apparaten staan.
- Controleer of het andere apparaat niet in de modus 'verborgen' staat.

#### **Oproepen**

**V:** Hoe kan ik een inkomende oproep of een alarmtoon dempen?

**A:** Tik tweemaal op het secundaire scherm als de telefoon dichtgeklapt is.

**V:** Hoe kan ik het volume instellen?

**A:** Blader omhoog of omlaag om het volume aan te passen tijdens een gesprek.

**V:** Hoe kan ik de beltoon instellen?

**A:** Selecteer **Menu** > *Instellingen* > *Tonen*.

**Klok**

**V:** Hoe kan ik de tijd aflezen?

**A:** Tik tweemaal op het secundaire scherm als de telefoon dichtgeklapt is.

#### **Contacten**

**V:** Hoe kan ik een nieuw contact toevoegen?

**A:** Selecteer **Menu** > *Contacten* > *Voeg nieuwe toe*.

**V:** Hoe kan ik aanvullende informatie bij een contact toevoegen?

**A:** Zoek het contact waaraan u extra informatie wilt toevoegen en selecteer

**Gegevens** > **Opties** > *Info toevoegen* en kies een van de beschikbare opties.

#### **Menu's**

**V:** Hoe kan ik de weergave van de menu's veranderen?

```
A: U kunt de menuweergave wijzigen door Menu > Opties > 
Hoofdmenuwrgave > Lijst, Roosterweergave, Rooster met labels of Tab te 
selecteren.
```
**V:** Hoe kan ik mijn menu aanpassen?

**A:** Als u de menu's anders wilt indelen, selecteert u **Menu** > **Opties** > *Indelen*. Blader naar het menu dat u wilt verplaatsen en selecteer **Verplaats**. Ga naar de positie waar u het menu naartoe wilt verplaatsen en selecteer **OK**. Selecteer **OK** > **Ja** om de wijziging op te slaan.

#### **Berichten**

**V:** Waarom kan ik geen multimediabericht verzenden?

**A:** Informeer bij uw serviceprovider naar de beschikbaarheid en abonnementsmogelijkheden van de netwerkdienst voor multimediaberichten (MMS, netwerkdienst).

**V:** Hoe kan ik e-mail instellen?

**A:** Om de e-mailfunctie van de telefoon te kunnen gebruiken, hebt u een compatibel e-mailsysteem nodig. Neem voor de juiste instellingen contact op met uw serviceprovider. Het is mogelijk dat u de instellingen ontvangt als configuratiebericht. U kunt de e-mailinstellingen activeren door **Menu** > *Berichten* > *Berichtinstllngn* > *E-mailberichten* te selecteren.

#### **Pc-verbinding**

**V:** Waarom kan de telefoon geen verbinding maken met mijn pc?

**A:** Controleer of Nokia PC Suite op uw pc is geïnstalleerd en geactiveerd. Zie de gebruikershandleiding voor Nokia PC Suite. Meer informatie over het gebruik van Nokia PC Suite vindt u met de Help-functie van Nokia PC Suite of op de ondersteuningspagina's op www.nokia.com.

#### **Snelkoppelingen**

**V:** Welke snelkoppelingen kan ik gebruiken?

**A:** Uw telefoon beschikt over meerdere snelkoppelingen:

- Druk eenmaal op de beltoets om de oproepinfo te openen. Blader naar het gewenste nummer of de gewenste naam om een nummer te draaien. Druk vervolgens op de beltoets.
- Houd **0** ingedrukt om de webbrowser te openen.
- Houd **1** ingedrukt om uw voicemailbox te bellen.
- Houd **2** ingedrukt om uw video-mailbox te bellen.
- Houd **#** ingedrukt om vanuit een willekeurig profiel naar het stille profiel en vervolgens terug naar het algemene profiel te gaan.

## <span id="page-8-0"></span>■ Over dit apparaat

Het draadloze apparaat zoals beschreven in deze handleiding is goedgekeurd voor gebruik op het WCDMA 850- en 2100-netwerk en het GSM 850-, 900-, 1800- en 1900-netwerk. Neem contact op met uw serviceprovider voor meer informatie over netwerken.

Houd u bij het gebruik van de functies van dit apparaat aan alle regelgeving en eerbiedig lokale gebruiken, privacy en legitieme rechten van anderen, waaronder auteursrechten.

Auteursrechten kunnen verhinderen dat bepaalde afbeeldingen, muziek en andere inhoud worden gekopieerd, gewijzigd of overgedragen.

Uw apparaat beschikt mogelijk over vooraf geïnstalleerde bladwijzers en koppelingen naar websites van derden. U kunt met het apparaat ook andere sites van derden bezoeken. Sites van derden zijn niet verbonden met Nokia en Nokia onderschrijft deze niet en neemt er geen aansprakelijkheid voor. Als u dergelijke sites wilt bezoeken, moet u voorzorgsmaatregelen treffen op het gebied van beveiliging of inhoud.

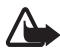

**Waarschuwing:** Als u andere functies van dit apparaat wilt gebruiken dan de alarmklok, moet het apparaat zijn ingeschakeld. Schakel het apparaat niet in wanneer het gebruik van draadloze apparatuur storingen of gevaar kan veroorzaken.

Vergeet niet een back-up of een gedrukte kopie te maken van alle belangrijke gegevens die in uw apparaat zijn opgeslagen.

Wanneer u het apparaat op een ander apparaat aansluit, dient u eerst de handleiding van het desbetreffende apparaat te raadplegen voor uitgebreide veiligheidsinstructies. Sluit geen incompatibele producten aan.

## <span id="page-9-0"></span>■ **Netwerkdiensten**

Om de telefoon te kunnen gebruiken, moet u zijn aangemeld bij een aanbieder van een draadloze verbindingsdienst. Veel van de functies vereisen speciale netwerkfuncties. Deze functies zijn niet op alle netwerken beschikbaar. Er zijn ook netwerken waar u specifieke regelingen met uw serviceprovider moet treffen voordat u gebruik kunt maken van de netwerkdiensten. Uw serviceprovider kan u instructies geven en uitleggen hoeveel het kost. Bij sommige netwerken gelden beperkingen die het gebruik van netwerkdiensten negatief kunnen beïnvloeden. Zo bieden sommige netwerken geen ondersteuning voor bepaalde taalafhankelijke tekens en diensten.

Het kan zijn dat uw serviceprovider verzocht heeft om bepaalde functies uit te schakelen of niet te activeren in uw apparaat. In dat geval worden deze functies niet in het menu van uw apparaat weergegeven. Uw apparaat kan ook beschikken over een speciale configuratie, zoals veranderingen in menunamen, menuvolgorde en pictogrammen. Neem voor meer informatie contact op met uw serviceprovider.

Dit apparaat ondersteunt WAP 2.0-protocollen (HTTP en SSL) die werken met TCP/ IP-protocollen. Voor de technologie van sommige functies van deze telefoon, zoals MMS (Multimedia Messaging), browsen, e-mailen, chatten, snel beschikbare contacten, synchroniseren op afstand en het downloaden van content via een browser of MMS, is netwerkondersteuning nodig.

### <span id="page-9-1"></span>■ **Toebehoren**

#### **Waarschuwing:** Gebruik alleen batterijen, laders en toebehoren die door Nokia zijn goedgekeurd voor gebruik met dit specifieke model. Het gebruik van alle andere typen kan de goedkeuring of garantie doen vervallen en kan gevaarlijk zijn.

Vraag uw leverancier naar de beschikbaarheid van goedgekeurde toebehoren. Trek altijd aan de stekker en niet aan het snoer als u toebehoren losmaakt.

## <span id="page-9-2"></span>■ **Toegangscodes**

Selecteer **Menu** > *Instellingen* > *Beveiliging* om in te stellen hoe uw telefoon gebruikmaakt van de toegangscodes en beveiligingsinstellingen.

<span id="page-9-3"></span>• Het toetsenslot (toetsenblokkering) voorkomt dat u per ongeluk op een toets drukt:

- <span id="page-10-2"></span>1. Om de toetsen te vergrendelen als de telefoon opengeklapt is, drukt u binnen 3,5 seconde op **Menu** > **\*** .
- <span id="page-10-1"></span>2. Om de vergrendeling van de toetsen op te heffen als de telefoon opengeklapt is, drukt u binnen 1,5 seconde op **Menu** > **\*** .

Druk op de beltoets om een oproep te beantwoorden als het toetsenbord vergrendeld is. Wanneer u de oproep beëindigt of niet aanneemt, worden de toetsen weer automatisch geblokkeerd.

U kunt ook **Menu** > *Instellingen* > *Telefoon* > *Aut. toets.blokk.* of *Toetsenblokkering* > *Aan* of *Uit* selecteren. Als de toetsenblokkering is ingeschakeld, moet u de beveiligingscode invoeren als erom gevraagd wordt.

- Met de beveiligingscode (5-10 cijfers) kunt u uw telefoon beschermen tegen onbevoegd gebruik. U kunt de code maken en wijzigen en de telefoon zo instellen dat om de code wordt gevraagd. Houd de code geheim en bewaar deze op een veilige plek, niet bij uw telefoon. Als u de code vergeet en uw telefoon is vergrendeld, moet u ermee naar de servicedienst. Hier worden mogelijk extra kosten voor gerekend. Neem voor meer informatie contact op met een Nokia Care Point of uw telefoonleverancier.
- De PIN-code wordt met de SIM-kaart meegeleverd en beveiligt de kaart tegen onbevoegd gebruik.
- De PIN2-code wordt bij sommige SIM-kaarten meegeleverd en is vereist om toegang tot bepaalde diensten te krijgen.
- PUK- en PUK2-codes kunnen met de SIM-kaart meegeleverd zijn. Als u driemaal achter elkaar de verkeerde PIN- of PIN2-code hebt ingevoerd, zal naar de PUK- of PUK2-code worden gevraagd. Neem contact op met uw serviceprovider als u niet over deze codes beschikt.
- Het blokkeerwachtwoord (4 cijfers) is nodig wanneer u Oproepen blokkeren gebruikt om inkomende en uitgaande oproepen te beperken (netwerkdienst).
- Als u de instellingen van de beveiligingsmodule (indien geïnstalleerd) wilt bekijken of wijzigen, selecteert u *Inst. beveil.module* > **Menu** > *Instellingen* > *Beveiliging*.

### <span id="page-10-0"></span>■ **Software-updates**

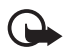

**Belangrijk:** Maak alleen gebruik van diensten die u vertrouwt en die adequate beveiliging en bescherming bieden tegen schadelijke software.

Nokia kan software-updates uitbrengen die nieuwe en/of verbeterde functies of een verbeterde werking bieden. U kunt deze updates aanvragen met de pc-toepassing Nokia Software Updater. Als u de software voor het apparaat wilt bijwerken, hebt u de toepassing Nokia Software Updater nodig en een compatibele pc met het besturingssysteem Microsoft Windows 2000 of XP, een breedbandverbinding en een compatibele gegevenskabel waarmee het apparaat op de pc is aangesloten.

Ga naar www.nokia.com/softwareupdate of naar de lokale Nokia-website voor meer informatie of om de toepassing Nokia Software Updater te downloaden.

Bij het downloaden van software-updates worden mogelijk grote hoeveelheden gegevens via het netwerk van uw serviceprovider overgedragen. Neem contact op met uw serviceprovider voor meer informatie over de kosten van gegevensoverdracht.

Zorg ervoor dat de batterij van het apparaat voldoende capaciteit heeft of dat de lader is aangesloten voordat u begint met bijwerken.

Als uw netwerk het draadloos bijwerken van software ondersteunt, kunt u mogelijk ook updates via het apparaat aanvragen. Zie ["Telefoon"](#page-38-0) op pagina [39](#page-38-0).

## <span id="page-11-0"></span>■ Updates voor telefoonsoftware

Uw serviceprovider kan de updates voor telefoonsoftware ook rechtstreeks overthe-air naar uw apparaat sturen. Of deze optie beschikbaar is, hangt af van uw telefoon.

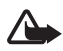

**Waarschuwing:** Tijdens het installeren van een software-update kunt u het apparaat niet gebruiken, zelfs niet om een alarmnummer te bellen, totdat de installatie is voltooid en het apparaat opnieuw is ingeschakeld. Zorg ervoor dat u een back-up maakt van de gegevens voordat u de installatie van een update aanvaardt.

### <span id="page-11-1"></span>■ My Nokia

Ontvang gratis tips, trucs en ondersteuning voor uw Nokia-telefoon, plus gratis probeermateriaal, interactieve demonstraties, een persoonlijke webpagina en nieuws over de nieuwste Nokia-producten en –diensten.

Haal alles uit uw Nokia-telefoon en registreer u vandaag nog bij My Nokia! Voor meer informatie en beschikbaarheid in uw regio moet u kijken op www.nokia.com/mynokia.

## <span id="page-11-2"></span>■ **Content downloaden**

U kunt mogelijk nieuwe content (bijvoorbeeld thema's) naar uw telefoon downloaden (netwerkdienst).

Informeer bij de serviceprovider naar de beschikbaarheid en tarieven van de verschillende diensten.

## <span id="page-12-0"></span>■ **Nokia-ondersteuning**

Kijk op www.nokia.com/support of uw lokale Nokia-website voor de meest actuele gebruikershandleidingen, aanvullende informatie, downloads en diensten die te maken hebben met uw Nokia-product.

Op de website vindt u informatie over het gebruik van Nokiaproducten en –diensten. Als u contact wilt opnemen met Nokia Care, raadpleegt u de lijst met plaatselijke Nokia Carecontactcentra op www.nokia.com/customerservice.

**NOKIA** Care

Informatie over onderhoudsdiensten vindt u bij het dichtstbijzijnde Nokia Care Point op www.nokia.com/repair.

## <span id="page-12-1"></span>**1. Aan de slag**

## <span id="page-12-2"></span>■ SIM-kaart, geheugenkaart en batterij plaatsen

De SIM-kaart en de contactpunten van de kaart kunnen gemakkelijk door krassen of buigen worden beschadigd. Wees daarom voorzichtig wanneer u de kaart vastpakt, plaatst of verwijdert.

#### **SIM-kaart plaatsen**

- 1. Open de batterijcover met de achterkant van de telefoon naar u toe gericht (1).
- 2. Trek voorzichtig aan het sluitclipje van de kaarthouder om de SIM-kaarthouder los te maken en open het (2).
- 3. Plaats de SIM-kaart (3). Zorg ervoor dat de SIM-kaart goed in de houder zit en dat het contactgebied op de kaart naar beneden is gericht.
- 4. Sluit de SIM-kaarthouder en druk het aan tot het op z'n plaats klikt (4).

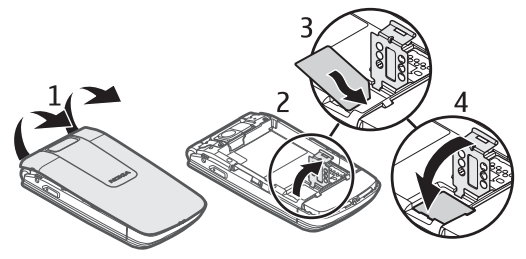

### **Geheugenkaart en batterij plaatsen**

- 1. Schuif de kaarthouder weg (1) en draai het open (2) om de geheugenkaart te plaatsen.
- 2. Schuif de geheugenkaart in de kaarthouder (3).
- 3. Druk de kaarthouder terug op zijn plaats (4) en sluit de kaarthouder (5). Zorg ervoor dat de kaart goed in de houder zit en dat het contactgebied op de kaart naar beneden is gericht.
- 4. Kijk goed naar de contactpunten van de batterij (6) en plaats de batterij (7).
- 5. Plaats de batterijcover terug (8-9).

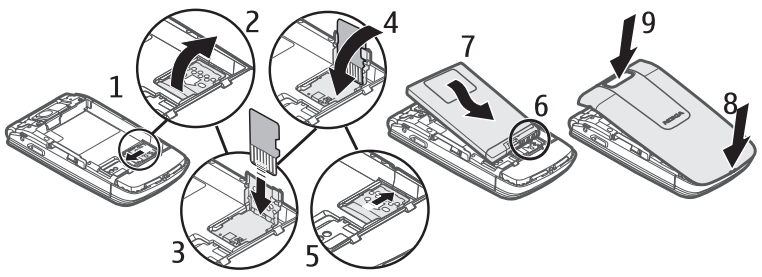

## <span id="page-13-0"></span>■ microSD-geheugenkaart

U kunt gegevens zoals beltonen, thema's, tonen, afbeeldingen en videoclips op een compatibele microSD-kaart opslaan. Als u deze kaart vervangt, werken deze functies mogelijk niet meer naar behoren.

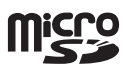

U moet de telefoon uitschakelen voordat u een microSD-kaart verwijdert of vervangt.

De telefoon ondersteunt microSD-kaarten tot 4GB.

Gebruik alleen compatibele microSD-kaarten die door Nokia zijn goedgekeurd om met dit apparaat te gebruiken. Nokia maakt gebruik van goedgekeurde industriële normen voor geheugenkaarten, maar sommige merken zijn mogelijk niet geheel compatibel met dit apparaat. Incompatibele kaarten kunnen de kaart en het apparaat beschadigen en gegevens op de kaart aantasten.

## <span id="page-13-1"></span>■ De batterij opladen

Schakel het apparaat altijd uit en ontkoppel de lader voordat u de batterij verwijdert. Het opladen van een batterij van het type BL-4CT met de AC-4-lader duurt ongeveer 1 uur en 30 minuten wanneer de telefoon zich in de stand-by modus bevindt.

2. Steek de stekker van de lader in de aansluiting aan de zijkant van de telefoon.

Als de batterij volledig ontladen is, kan het enkele minuten duren voordat de batterij-indicator op het scherm wordt weergegeven en u weer met het apparaat kunt bellen.

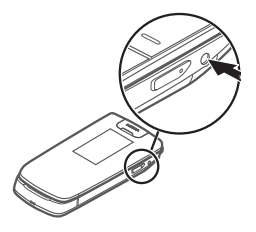

## <span id="page-14-0"></span>■ De telefoon openen en sluiten

Druk op de open-telefoonknop (1) om de telefoon te openen. De telefoon draait open (2) tot ongeveer 161 graden. Probeer de telefoon niet verder open te duwen.

U kunt de telefoon handmatig sluiten.

Als de telefoon is

uitgeschakeld of als de batterij bijna leeg is, moet u de telefoon handmatig openen.

1

De telefoon-open-knop werkt pas goed als u de magneet en de ankerplaat goed schoonhoudt met een zachte, schone, droge doek. Zie ["Toetsen en onderdelen](#page-16-1)" op pagina [17](#page-16-1).

### <span id="page-14-1"></span>■ **De telefoon in- en uitschakelen**

- <span id="page-14-2"></span>1. Houd de aan/uit-toets ingedrukt.
- 2. Als de PIN- of UPIN-code wordt gevraagd, voert u de code (weergegeven als \*\*\*\*) in en selecteert u **OK**.

Wanneer u de telefoon voor de eerste keer inschakelt en de telefoon in de stand-by modus staat, wordt u gevraagd de configuratieinstellingen op te halen bij uw serviceprovider (netwerkdienst). Bevestig of weiger de aanvraag. Zie ["Configuratie"](#page-39-1) op pagina [40](#page-39-2) en "[Dienst voor](#page-15-1)  [configuratie-instellingen"](#page-15-1) op pagina [16](#page-15-1).

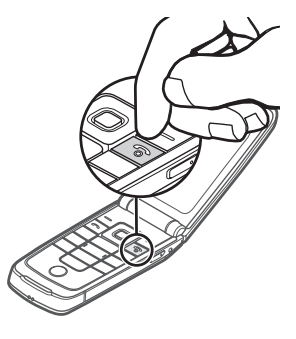

## <span id="page-15-0"></span>■ **De tijd, zone en datum instellen**

Wanneer u de telefoon voor de eerste keer inschakelt en de telefoon in de standby modus staat, wordt u gevraagd de tijd en datum in te stellen. Vul de velden in en selecteer **Opslaan**.

Wilt u de instellingen voor datum en tijd later veranderen, dan selecteert u **Menu** > *Instellingen* > *Datum en tijd* > *Inst. datum en tijd*, *Datum- en tijdnotatie* of *Datum/tijd aut. aanp.* (netwerkdienst) om de instellingen van tijd, tijdzone en datum te wijzigen.

## <span id="page-15-1"></span>■ **Dienst voor configuratie-instellingen**

Voor sommige netwerkdiensten, zoals mobiele internetdiensten, MMS, Nokia Xpress-audioberichten en synchronisatie met een externe internetserver, moeten de juiste configuratie-instellingen op de telefoon worden ingesteld. Neem contact op met uw netwerkoperator, serviceprovider, dichtstbijzijnde bevoegde Nokialeverancier of bezoek het supportgedeelte op de website van Nokia op www.nokia.com/support voor meer informatie over beschikbaarheid.

Als u de verbindingsinstellingen in een configuratiebericht hebt ontvangen en de instellingen niet automatisch worden opgeslagen en geactiveerd, wordt *Configuratie-instellingen ontvangen* weergegeven. Selecteer **Tonen** > **Opslaan**. Als dit wordt gevraagd, toetst u de PIN-code in die door uw serviceprovider werd meegeleverd.

## <span id="page-15-2"></span>■ **Polsband**

Verwijder de batterijcover van de telefoon. Maak de polsband vast. Plaats de batterijcover terug.

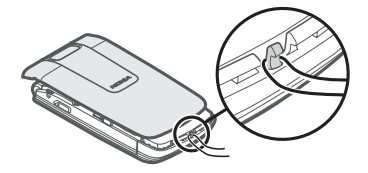

## <span id="page-16-0"></span>■ **Antenne**

Het apparaat kan interne en externe antennes hebben. Zoals bij alle radiozendapparatuur, geldt dat u onnodig contact met het gebied rond de antenne moet vermijden als de antenne aan het zenden of ontvangen is. Contact met zo'n antenne kan de kwaliteit van de communicatie nadelig beïnvloeden en ervoor zorgen dat het apparaat meer stroom verbruikt dan anders noodzakelijk is en kan de levensduur van de batterij verkorten.

Op de afbeelding is het antennegebied in grijs gemarkeerd.

## <span id="page-16-1"></span>■ **Toetsen en onderdelen**

- 1. Camera aan de voorkant
- <span id="page-16-5"></span>2. Luistergedeelte/Magneet-ankerplaat
- 3. Lichtsensor
- <span id="page-16-6"></span>4. Scherm
- <span id="page-16-7"></span>5. Linkerselectietoets
- 6. Rechterselectietoets
- <span id="page-16-3"></span>7. Navi™-bladertoets; wordt hierna de bladertoets genoemd
- 8. Middelste selectietoets
- <span id="page-16-2"></span>9. Beltoets
- <span id="page-16-8"></span>10.Toets Einde/Aan/uit-toets; beëindigt gesprekken (kort op toets drukken) en zet de telefoon aan en uit (lang op toets drukken)
- 11.Toetsenbord
- 12.Magneet
- <span id="page-16-4"></span>13.Luidspreker
- <span id="page-16-9"></span>14.USB-poort
- 15.Secundair scherm
- 16.Oogje voor polsband

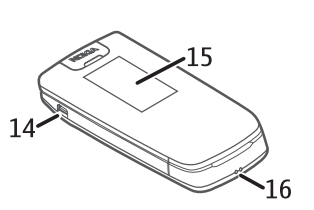

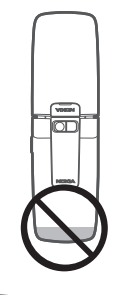

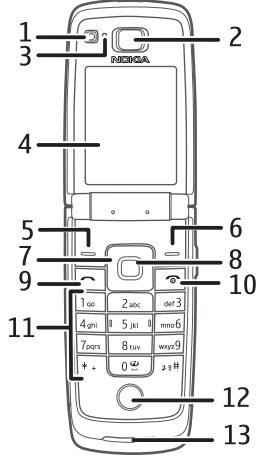

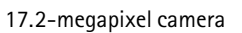

<span id="page-17-1"></span>18.Cameraflitser

- 19.Aansluiting voor de lader
- 20.Open-telefoon-knop (elektromagnetisch openen)

## <span id="page-17-0"></span>■ **Sensor**

Selecteer **Menu** > *Instellingen* > *Telefoon* > *Sensorinstellingen* > *Sensor* > *Aan* om de functie te activeren.

Door de mogelijkheid om te tikken kunt u snel oproepen en alarmtonen dempen en weigeren. Op het secundaire scherm kunt u de tijd en de indicatoren voor gemiste oproepen en nieuwe berichten aflezen.

#### **Dubbeltikken**

Tik altijd tweemaal op het secundaire scherm, in het gebied onder het verborgen buitenste scherm, als de telefoon dichtgeklapt is.

#### <span id="page-17-2"></span>**Indicatoren en tijd weergeven**

Dubbeltik op het secundaire, verborgen scherm om de tijd weer te geven. Afhankelijk van de geselecteerde klokinstellingen verschijnt er een analoge of een digitale klok. Zie ["De tijd, zone en datum instellen"](#page-15-0) op pagina [16.](#page-15-0)

Als de muziekspeler of de FM-radio actief is, moet u deze eerst uitschakelen. Als u oproepen gemist hebt of nieuwe berichten hebt ontvangen, moet u deze eerst bekijken voordat u de tijd kunt zien.

Houd uw telefoon niet in fel licht (bijvoorbeeld direct zonlicht) als u de indicatoren en de tijd op het verborgen scherm aan de buitenkant wilt bekijken.

#### **Dempen en weigeren**

Dubbeltik op het secundaire scherm om een inkomende oproep of een alarmtoon te dempen. Dubbeltik nog eens op het scherm om de oproep te weigeren of om de alarmtoon uit te schakelen. Het geluid wordt weer hersteld voor de volgende inkomende oproep of alarmtoon.

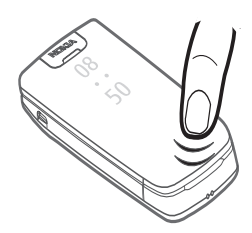

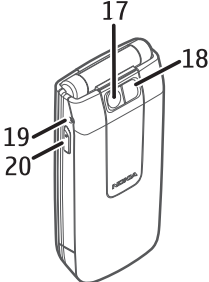

## <span id="page-18-0"></span>■ **Stand-by modus**

Wanneer de telefoon gereed is voor gebruik en er zijn geen tekens ingevoerd, bevindt de telefoon zich in de stand-by modus.

- <span id="page-18-4"></span>1. 3G-indicator
- <span id="page-18-5"></span>2. Signaalsterkte van het mobiele netwerk
- <span id="page-18-3"></span>3. Laadstatus van de batterij
- 4. Indicatoren. Zie ["Indicatoren](#page-18-1)" op pagina [19.](#page-18-1)
- 5. De naam van het netwerk of het operatorlogo
- 6. Klok
- 7. Scherm

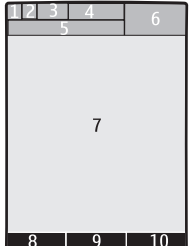

- 8. Linkerselectietoets. Met deze toets activeert u standaard **Favoriet**, waarmee een lijst snelkoppelingen wordt geopend. Zie ["Linker- en rechterselectietoets](#page-35-2)" op pagina [36](#page-35-2).
- 9. De modus van de middelste selectietoets is **Menu**.
- 10.Rechterselectietoets. Met deze toets activeert u standaard **Namen**, waarmee een lijst van alle opgeslagen contacten wordt geopend. Zie "[Linker- en](#page-35-2)  [rechterselectietoets](#page-35-2)" op pagina [36.](#page-35-2)

#### <span id="page-18-2"></span>**Actieve stand-by modus**

U schakelt de actieve stand-by modus in door te kiezen voor **Menu** > *Instellingen* > *Weergave* > *Actief standby* > *Actief standby*.

In de actieve stand-by modus bladert u door de lijst naar boven en naar beneden en selecteert u **Select.** of **Bekijk**. Aan de pijl kunt u zien dat er nog meer informatie beschikbaar is. Selecteer **Afsluiten** als u wilt stoppen met bladeren.

Wilt u de actieve stand-by modus indelen en wijzigen, dan activeert u actief stand-by en selecteert u **Opties** > *Weergave aanpassen* of *Instell. actief standby*.

#### <span id="page-18-1"></span>**Indicatoren**

- Er zijn ongelezen berichten.  $\overline{\phantom{0}}$
- U hebt een oproep gemist. Zie "[Logboek"](#page-32-3) op pagina [33](#page-32-3).  $\mathbf{v}_r$
- De toetsen zijn geblokkeerd. Zie "[Toegangscodes"](#page-9-2) op pagina [10](#page-9-2).  $\equiv 0$
- De telefoon maakt geen geluid als er een oproep of een SMS binnenkomt.  $\mathcal{F}$ Zie "[Tonen"](#page-33-3) op pagina [34](#page-33-3).
- Er is een alarm actief. Zie "[Wekker"](#page-47-1) op pagina [48](#page-47-1).  $\mathcal{P}$
- **,** De verbindingsmodus voor packet-gegevens **Altijd online** is geselecteerd en de packet-gegevensdienst is beschikbaar.
- *C*  $\Box$  **E**r is een GPRS- of EGPRS-verbinding tot stand gebracht.
- **,** De GPRS- of EGPRS-verbinding is tijdelijk onderbroken (in de wachtstand geplaatst).
- Indicator Bluetooth-verbinding. Zie "[Draadloze Bluetooth-technologie"](#page-36-0)  $\left[\begin{smallmatrix}\chi\cr\chi\end{smallmatrix}\right]$ op pagina [37.](#page-36-0)

## <span id="page-19-0"></span>■ **Profiel Vlucht**

Gebruik het profiel Vlucht in een omgeving die gevoelig is voor radiosignalen aan boord van een vliegtuig of in een ziekenhuis — om alle functies waarbij radiofrequenties gebruikt worden uit te schakelen. Wanneer het profiel Vlucht actief is, wordt weergegeven.

Selecteer **Menu** > *Instellingen* > *Profielen* > *Vlucht* > *Activeer* of *Aanpassen*.

U kunt de telefoon zo instellen dat u, telkens als u de telefoon inschakelt, wordt gevraagd of u het profiel Vlucht wilt gebruiken. Selecteer hiervoor **Menu** > *Instellingen* > *Telefoon* > *Offlineverzoek* > *Aan*.

Als u het profiel Vlucht wilt deactiveren, selecteert u een ander profiel.

In het profiel Offline of Vlucht moet u de vergrendeling van het apparaat mogelijk opheffen en het apparaat instellen op het belprofiel voordat u kunt bellen.

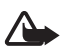

**Waarschuwing:** In het profiel Vlucht kunt u geen oproepen doen of ontvangen, ook geen alarmoproepen. Ook overige functies waarvoor netwerkdekking is vereist, kunnen niet worden gebruikt. Als u wilt bellen, moet u de telefoonfunctie eerst

activeren door een ander profiel te kiezen. Als het apparaat is vergrendeld, moet u de beveiligingscode invoeren. Als u een alarmnummer wilt kiezen terwijl het apparaat vergrendeld is en in het profiel Vlucht staat, kunt u ook het geprogrammeerde alarmnummer in het veld voor de beveiligingscode invoeren en de toets 'Bellen' selecteren. Op het apparaat wordt een bevestiging weergegeven dat het profiel Vlucht wordt afgesloten en een alarmnummer wordt gekozen.

# <span id="page-20-0"></span>**2. Oproepen**

## <span id="page-20-1"></span>■ **Bellen**

U kunt op een van de volgende manieren bellen:

• Voer het netnummer en het telefoonnummer in en druk op de beltoets.

Voor internationale gesprekken drukt u tweemaal op **\*** voor het internationale voorvoegsel (het +-teken vervangt de internationale toegangscode) en voert u de landcode, het netnummer (laat zo nodig de eerste 0 weg) en het abonneenummer in.

- Voor het bellen van een nummer uit het oproeplog drukt u eenmaal op de beltoets, bladert u naar het nummer of de naam die u zoekt en drukt u nog een keer op de beltoets.
- Kies een naam of telefoonnummer dat u hebt opgeslagen in Contacten. Zie ["Contacten](#page-30-0)" op pagina [31](#page-30-0).

Blader omhoog of omlaag om tijdens een gesprek het volume aan te passen.

## <span id="page-20-2"></span>■ Een oproep beantwoorden en beëindigen

Druk op de beltoets of open de telefoon om een oproep te beantwoorden. U beëindigt het gesprek door op de toets Einde te drukken of de telefoon te sluiten.

Wilt u de mogelijkheid om een oproep te beantwoorden door de telefoon te openen activeren, dan selecteert u **Menu** > *Instellingen* > *Oproepen* > *Antw. bij openen tel.* > *Aan*.

## <span id="page-20-3"></span>■ Een oproep dempen of weigeren

Met het toetsenbord:

- Als u de beltoon wilt uitschakelen, selecteert u **Stil**. Vervolgens beantwoordt of weigert u de oproep.
- Druk op de toets Einde om een oproep te weigeren.

Op het secundaire scherm kunt u opdrachten invoeren door erop te tikken:

Wilt u de mogelijkheid om te tikken instellen, dan selecteert u **Menu** > *Instellingen* > *Telefoon* > *Sensorinstellingen*. Zie ["Sensor"](#page-17-0) op pagina [18](#page-17-0).

- Om een beltoon te dempen, dubbeltikt u op het secundaire scherm. Het geluid zal voor de volgende inkomende oproep weer hersteld worden.
- Tik nog eens op het secundaire scherm om de oproep te weigeren.

## <span id="page-21-0"></span>■ **Snelkeuze**

Een nummer toewijzen aan een van de snelkeuzetoetsen, **3** t/m **9**, doet u als volgt:

- 1. Selecteer **Menu** > *Contacten* > *Snelkeuze*.
- 2. Blader naar het gewenste snelkeuzenummer.
- 3. Selecteer **Wijs toe** als er nog geen nummer aan de toets is toegewezen, of **Opties** > *Wijzigen* als dit wel het geval is.
- 4. Voer het nummer in of selecteer **Zoeken** en vervolgens het contact dat u wilt toewijzen aan een nummer.

Als de functie Snelkeuze is uitgeschakeld, wordt gevraagd of u deze functie wilt activeren.

Selecteer **Menu** > *Instellingen* > *Oproepen* > *Snelkeuze* > *Aan*.

Om een nummer te bellen, houdt u een snelkeuzetoets ingedrukt totdat het nummer wordt gekozen.

### <span id="page-21-1"></span>■ Spraakgestuurde nummerkeuze

Bel een nummer door de naam in te spreken die bij Contacten is opgeslagen.

Aangezien spraakopdrachten taalafhankelijk zijn, moet u **Menu** > *Instellingen* > *Telefoon* > *Spraakherkenning* > *Taal sprkherkenning* en uw taal selecteren voordat u gebruik kunt maken van spraakgestuurde nummerkeuze. Voer de instructies op het scherm uit voor de *Spraakherk.training*.

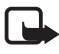

**Opmerking:** Het gebruik van spraaklabels kan moeilijkheden opleveren in een drukke omgeving of tijdens een noodgeval. Voorkom dus onder alle omstandigheden dat u uitsluitend van spraaklabels afhankelijk bent.

- 1. Houd in de stand-by modus de rechterselectietoets ingedrukt. Er klinkt een kort geluid en **Nu spreken** verschijnt in beeld.
- 2. Spreek duidelijk de naam van de contactpersoon die u wilt bellen in. Als uw stem goed herkend is, verschijnt er een lijst met namen die passen bij wat u ingesproken hebt. De telefoon laat de spraakopdracht van de eerste naam in de lijst horen. Als dit niet klopt, bladert u naar een andere naam.

## <span id="page-21-2"></span>■ Opties tijdens een oproep

Veel van de opties die u tijdens gesprekken kunt gebruiken, zijn netwerkdiensten. Neem contact op met uw serviceprovider voor informatie over de beschikbaarheid van netwerkdiensten.

Uw serviceprovider kan de volgende opties bieden: conferentiegesprekken, delen van video en oproepen in de wachtstand zetten.

#### <span id="page-22-1"></span>**Wachtfunctie**

Als u een melding wilt krijgen dat er een nieuwe oproep binnenkomt terwijl u al aan het bellen bent (netwerkdienst), selecteert u **Menu** > *Instellingen* > *Oproepen* > *Wachtfunctieopties* > *Activeer*.

Druk tijdens een gesprek op de beltoets om een oproep in de wachtstand te beantwoorden. Het eerste gesprek wordt in de wachtstand geplaatst. U beëindigt het actieve gesprek door op de toets Einde te drukken.

## <span id="page-22-0"></span>■ **Een video-oproep tot stand brengen**

Bij het maken van een video-oproep verzendt u een real-time video, die u maakt met de camera op de voorkant van de telefoon, naar iemand anders.

U kunt alleen videogesprekken voeren als u beschikt over een USIM-kaart en u verbinding hebt met een WCDMA-netwerk. Informeer bij uw netwerkoperator of serviceprovider naar de beschikbaarheid en abonnementsmogelijkheden van videogesprekken. Een videogesprek kan alleen tot stand worden gebracht tussen twee partijen. Videogesprekken kunnen worden gevoerd met een andere compatibele telefoon of met een ISDN-client. U kunt geen videogesprek voeren als er al een spraak-, video- of gegevensoproep actief is.

- 1. Als u een video-oproep wilt maken, voert u in de stand-by modus het telefoonnummer in of selecteert u **Contacten** en selecteert u vervolgens een contact.
- 2. Houd de beltoets ingedrukt of selecteer **Opties** > *Video-oproep*. Het starten van een videogesprek kan enige tijd duren. De tekst *Video-oproep* en een uitgaande afbeelding worden weergegeven. Als de oproep niet tot stand kan worden gebracht, bijvoorbeeld omdat videogesprekken niet door het netwerk worden ondersteund of omdat het apparaat van de ontvanger geen videobeelden kan ontvangen, wordt u gevraagd of u in plaats hiervan een gewoon gesprek wilt voeren of een bericht wilt verzenden.

Blader omhoog of omlaag om tijdens een gesprek het volume aan te passen.

3. U beëindigt het gesprek door op de toets Einde te drukken.

Bij langdurig gebruik, zoals tijdens een actief videogesprek of een gegevensverbinding met hoge snelheid, kan het apparaat warm aanvoelen. In de meeste gevallen is dit normaal. Als u vermoedt dat het apparaat niet naar behoren werkt, brengt u het dan naar het dichtstbijzijnde bevoegde servicepunt.

## <span id="page-23-0"></span>**3. Tekst invoeren**

U kunt tekst invoeren via de methode voor normale tekstinvoer of via de methode voor tekstinvoer met woordenboek. Houd tijdens het invoeren van tekst **Opties** ingedrukt om te schakelen tussen normale tekstinvoer, aangegeven door  $\Box$ , en tekstinvoer met woordenboek, aangegeven door . Niet alle talen worden ondersteund in de tekstinvoer met woordenboek.

Hoofdletters en kleine letters worden aangegeven door **ADG**, aDG en **ABG**. U kunt schakelen tussen hoofdletters en kleine letters door op **#** te drukken. U kunt naar de nummermodus, aangegeven door 123, overschakelen door # ingedrukt te houden en *Nummermodus* te selecteren. U kunt overschakelen naar de nummermodus door **#** ingedrukt te houden.

Als u de taal voor het invoeren van tekst wilt instellen, selecteert u **Opties** > *Schrijftaal*.

### <span id="page-23-1"></span>■ **Normale** tekstinvoer

Druk herhaaldelijk op een cijfertoets (**1** t/m **9**) totdat het gewenste teken wordt weergegeven. De beschikbare lettertekens zijn afhankelijk van de geselecteerde schrijftaal. U voert een spatie in door op **0** te drukken. De meest gebruikte interpunctietekens en speciale lettertekens worden weergegeven als u op **1** drukt.

### <span id="page-23-2"></span>■ **Tekstinvoer met woordenboek**

Tekstinvoer met woordenboek is gebaseerd op een ingebouwd woordenboek waar u zelf woorden aan toe kunt voegen.

- 1. U begint met het invoeren van een woord door de cijfertoetsen **2** t/m **9** te gebruiken. Op het scherm wordt \* weergegeven, of de letter als de afzonderlijke letter een woordbetekenis heeft. De ingevoerde letters worden onderstreept.
- 2. Wanneer u het gewenste woord hebt ingevoerd, bevestigt u de invoer door op **0** te drukken om een spatie toe te voegen.

Als het woord niet correct is, druk dan herhaaldelijk op **\*** en selecteer het woord uit de lijst.

Als er een vraagteken (?) achter het woord wordt weergegeven, bevindt het woord dat u wilt invoeren zich niet in het woordenboek. Als u het woord aan het woordenboek wilt toevoegen, selecteert u **Spellen**. Voer het woord in door normale tekstinvoer te gebruiken en selecteer **Opslaan**.

Als u een samengesteld woord wilt invoeren, voert u het eerste gedeelte van het woord in en bevestigt u dit door naar rechts te bladeren. Voer het laatste gedeelte van het woord in en bevestig het woord.

3. U begint met het invoeren van het volgende woord.

# <span id="page-24-0"></span>**4. Berichten**

#### <span id="page-24-1"></span>■ **Tekstberichten invoeren en verzenden**

- 1. Selecteer **Menu** > *Berichten* > *Bericht maken* > *Bericht*.
- 2. Voer één of meer telefoonnummers in het veld *Aan:* in. Als u een telefoonnummer wilt ophalen uit het geheugen, selecteert u **Toevgn**.
- 3. Typ uw bericht in het veld *Tekst:* in.

Als u een tekstsjabloon wilt gebruiken, bladert u omlaag en selecteert u **Invoegen**.

4. Selecteer **Verzenden** om het bericht te verzenden.

#### <span id="page-24-2"></span>■ **Berichten invoeren en verzenden**

- 1. Selecteer **Menu** > *Berichten* > *Bericht maken* > *Bericht*.
- 2. Voer één of meer telefoonnummers of e-mailadressen in het veld *Aan:* in. Als u een telefoonnummer of e-mailadres wilt ophalen uit het geheugen, selecteert u **Toevgn**.
- 3. Schrijf het bericht. Als u een bestand wilt toevoegen, bladert u omlaag en selecteert u **Invoegen**.
- 4. U kunt het bericht bekijken voordat u het verzendt door de optie **Opties** > *Bekijken* te selecteren.
- 5. Selecteer **Verzenden** om het bericht te verzenden.

Informeer bij uw serviceprovider naar de beschikbaarheid en abonnementsmogelijkheden van de netwerkdienst voor multimediaberichten (MMS, netwerkdienst).

Alleen apparaten met compatibele functies kunnen multimediaberichten ontvangen en weergeven. De weergave van een bericht kan verschillen afhankelijk van het ontvangende apparaat.

Het draadloze netwerk kan de omvang van MMS-berichten beperken. Als de omvang van de ingevoegde afbeelding de limiet overschrijdt, kan de afbeelding door het apparaat worden verkleind zodat deze via MMS kan worden verzonden.

## <span id="page-25-0"></span>■ **Berichten lezen en beantwoorden**

1. Als u het ontvangen bericht wilt bekijken, selecteert u **Tonen**.

Als u het bericht later wilt lezen, selecteert u **Menu** > *Berichten* > *Inbox*.

- 2. Als u een bericht wilt beantwoorden, selecteert u **Beantw.**. Voer het antwoord in.
- 3. Selecteer **Verzenden** om het bericht te verzenden.

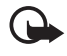

**Belangrijk:** Wees voorzichtig met het openen van berichten. Berichten kunnen schadelijke software bevatten of anderszins schadelijk zijn voor het apparaat of de pc.

## <span id="page-25-1"></span>■ **Nokia Xpress-audioberichten**

U kunt de multimediaberichtendienst (MMS) gebruiken om een audiobericht te maken en te verzenden. MMS moet geactiveerd zijn voordat u audioberichten kunt verzenden.

- 1. Selecteer **Menu** > *Berichten* > *Bericht maken* > *Audiobericht*. De recorder wordt geopend.
- 2. Spreek uw bericht in.
- 3. Voer één of meer telefoonnummers in het veld *Aan:* in, of selecteer **Toevgn** om een nummer op te halen.
- 4. Selecteer **Verzndn** of druk op de beltoets.

Als u een ontvangen audiobericht wilt beluisteren, selecteert u **Spelen**. Als u meer dan één bericht hebt ontvangen, selecteert u **Weergeven** > **Spelen**. Selecteer **Afsluiten** als u het bericht later wilt beluisteren.

### <span id="page-25-2"></span>■ **Flitsberichten**

Selecteer **Menu** > *Berichten* > *Bericht maken* > *Flitsbericht*. Voer het telefoonnummer van de ontvanger in en voer dan het bericht in.

Flitsberichten zijn berichten die direct na ontvangst worden weergegeven. Flitsberichten worden niet automatisch opgeslagen.

## <span id="page-25-3"></span>■ **E-mailtoepassing**

U kunt de e-mailinstellingen activeren door **Menu** > *Berichten* > *Berichtinstllngn* > *E-mailberichten* te selecteren.

Om de e-mailfunctie van de telefoon te kunnen gebruiken, hebt u een compatibel e-mailsysteem nodig.

Het is mogelijk dat u de instellingen voor e-mail ontvangt als een configuratiebericht. Neem voor meer informatie contact op met uw netwerkoperator of serviceprovider.

#### **E-mailinstelwizard**

De e-mailinstelwizard start automatisch als er geen e-mailinstellingen in de telefoon zijn gedefinieerd. Om de instelwizard voor een extra account te gebruiken, selecteert u **Menu** > *Berichten* en het bestaande e-mailaccount. Selecteer **Opties** > *Mailbox toevoegen* om de e-mailinstelwizard te starten. Volg de instructies op het scherm.

Voor de e-mailtoepassing is een internettoegangspunt zonder proxy nodig. WAPtoegangspunten hebben meestal een proxy en kunnen niet worden gebruikt met de e-mailtoepassing.

#### **E-mail invoeren en verzenden**

U kunt uw e-mailbericht schrijven voordat u verbinding met de e-mailservice maakt of eerst verbinding met de service maken en daarna pas uw e-mailbericht schrijven en verzenden.

1. Selecteer **Menu** > *Berichten* > *Bericht maken* > *E-mail*.

Als u meer dan één e-mailaccount hebt ingesteld, selecteert u de account die u voor het verzenden van het e-mailbericht wilt gebruiken.

- 2. Voer het e-mailadres van de ontvanger, het onderwerp en het e-mailbericht in. Wilt u een bestand als bijlage meesturen, dan selecteert u **Opties** > *Invoegen*.
- 3. Selecteer **Verzndn** om het e-mailbericht te verzenden.

Als u een e-mailbericht uit de map Concepten wilt verzenden, selecteert u **Menu** > *Berichten* > *Concepten* en het gewenste bericht. Druk vervolgens op **Verzndn**.

#### **E-mail downloaden**

- 1. Om de koppen van e-mailberichten te downloaden, selecteert u **Menu** > *Berichten* en uw e-mailaccount.
- 2. U downloadt een e-mail met de eventuele bijlagen door de e-mail te selecteren en dan **Openen** of **Ophalen**.

#### **E-mailberichten lezen en beantwoorden**

- 1. Selecteer **Menu** > *Berichten*, de accountnaam en het relevante bericht.
- 2. Als u een e-mailbericht wilt beantwoorden, selecteert u **Opties** > *Beantw.*. Bevestig of wijzig het e-mailadres en het onderwerp en voer uw antwoord in.
- 3. Selecteer **Verzndn** om het bericht te verzenden.

Als u de verbinding met uw e-mailaccount wilt sluiten, selecteert u **Opties** > *Verb. verbreken*.

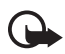

**Belangrijk:** Wees voorzichtig met het openen van berichten. Berichten kunnen schadelijke software bevatten of anderszins schadelijk zijn voor het apparaat of de pc.

## <span id="page-27-0"></span>■ **Chatberichten**

Met chatberichten (IM, netwerkdienst) kunt u korte, simpele teksten naar online gebruikers verzenden. U moet zich abonneren op een dienst en zich bij de gewenste chatdienst registreren. Neem voor meer informatie over het registeren voor een chatdienst contact op met uw serviceprovider.

## <span id="page-27-1"></span>■ Spraakberichten

Voicemail is een netwerkdienst, waarop u zich mogelijk eerst moet abonneren. Neem voor meer informatie contact op met uw serviceprovider.

Als u uw voicemail wilt beluisteren, selecteert u **Menu** > *Berichten* > *Voicemails* > *Luist. naar voicemail*, of u houdt **1** ingedrukt. Selecteer *Nr. voicemailbox* om het nummer van uw voicemail in te voeren, op te slaan of te wijzigen.

## <span id="page-27-2"></span>■ **Videoberichten**

Voicemail is een netwerkdienst, waarop u zich mogelijk eerst moet abonneren. Neem voor meer informatie contact op met uw serviceprovider.

Als u uw videomailbox wilt bellen, selecteert u **Menu** > *Berichten* > *Videoberichten* > *Videober. bekijken*, of u houdt **2** ingedrukt. Selecteer *Videomailboxnr.* om het nummer van uw videomailbox in te voeren, te zoeken of te bewerken.

### <span id="page-27-3"></span>■ **Informatieberichten**

Selecteer **Menu** > *Berichten* > *Infoberichten* om berichten over verschillende onderwerpen van uw serviceprovider te ontvangen (netwerkdienst). Neem voor meer informatie contact op met uw serviceprovider.

## <span id="page-28-0"></span>■ **Dienstopdrachten**

Selecteer **Menu** > *Berichten* > *Dienstopdrachtn* om serviceaanvragen (USSDopdrachten) te maken en naar uw netwerkoperator te verzenden. Dit kunnen bijvoorbeeld activeringsopdrachten voor netwerkdiensten zijn.

## <span id="page-28-1"></span>■ **Berichtinstellingen**

#### <span id="page-28-2"></span>**Algemene instellingen**

Algemene instellingen gelden voor tekst- en multimediaberichten.

Selecteer **Menu** > *Berichten* > *Berichtinstllngn* > *Algem. instellingen* en kies daarna een van de volgende opties:

*Ver. berichten opsl.* — als u wilt instellen dat verzonden berichten moeten worden opgeslagen in de map *Verzonden items*.

*Verz. items overschr.* — om in te stellen dat oude berichten worden overschreven door nieuwe berichten als het berichtengeheugen vol is. Deze instelling wordt alleen getoond als u de telefoon hebt ingesteld om verzonden berichten op te slaan.

*Favoriete ontvanger* — om tijdens het verzenden van berichten eenvoudig beschikbare ontvangers of groepen te definiëren.

*Lettergrootte* — om de lettergrootte in te stellen die voor berichten moet worden gebruikt.

*Grafische smileys* — als u op tekens gebaseerde smileys wilt vervangen door grafische smileys.

### <span id="page-28-3"></span>**Tekstberichten**

De tekstberichtinstellingen hebben invloed op de wijze waarop de tekstberichten worden verzonden, ontvangen en weergegeven.

Selecteer **Menu** > *Berichten* > *Berichtinstllngn* > *Tekstberichten* en kies daarna een van de volgende opties:

*Afleveringsrapporten* — vraag om afleveringsrapporten over uw berichten (netwerkdienst)

*Berichtencentrales* — om het telefoonnummer en de naam in te stellen van de berichtencentrale voor het verzenden van tekstberichten. Dit nummer krijgt u van uw serviceprovider.

*Ber.centrale in gebrk* — om de berichtencentrale te selecteren die u gebruikt.

*Geldigheid van ber.* — om in te stellen hoe lang het netwerk moet proberen uw bericht af te leveren.

*Berichten verz. als* — om de indeling van de te verzenden berichten in te stellen: *Tekst*, *Semafoonoproep* of *Fax* (netwerkdienst).

*Packet-gegev. gebr.* — om tekstberichten via een packet-gegevensverbinding te verzenden (indien beschikbaar).

*Tekenondersteuning* — om in te stellen dat alle tekens in de te verzenden berichten zichtbaar zijn. Om alle lettertekens weer te geven, selecteert u *Volledig*. Als u *Beperkt* selecteert, worden tekens met accenten en andere markeringen mogelijk geconverteerd naar andere tekens.

*Antw. via zlfde centr.* — om de ontvanger van uw bericht de mogelijkheid te bieden om u via dezelfde berichtencentrale een antwoord toe te sturen (netwerkdienst).

#### <span id="page-29-0"></span>**Multimediaberichten**

De multimediaberichtinstellingen hebben invloed op de wijze waarop de multimediaberichten worden verzonden, ontvangen en weergegeven. Het is mogelijk dat u de instellingen ontvangt als configuratiebericht. Zie ["Dienst voor](#page-15-1)  [configuratie-instellingen"](#page-15-1) op pagina [16](#page-15-1). U kunt de instellingen ook handmatig invoeren. Zie ["Configuratie"](#page-39-1) op pagina [40](#page-39-1).

Selecteer **Menu** > *Berichten* > *Berichtinstllngn* > *Multimediaberichten* en kies daarna een van de volgende opties:

*Afleveringsrapporten* — om afleveringsrapporten over uw berichten te vragen (netwerkdienst).

*MMS-aanmaakmodus* — om toe te staan of te weigeren dat meerdere soorten multimedia aan berichten worden toegevoegd.

*Afb.formaat in MMS* — om de afbeeldingsgrootte in multimediaberichten in te stellen.

*Standrd timing dia's* — om de standaardtijd te selecteren tussen dia's in multimediaberichten.

*Ontv. m.media toest.* — om multimediaberichten te ontvangen of te blokkeren. Als u *In eigen netwerk* selecteert (standaard), kunt u alleen multimediaberichten ontvangen wanneer u zich binnen het bereik van uw eigen netwerk bevindt. De beschikbaarheid van dit menu is afhankelijk van de telefoon.

*Ink. m.mediaberichtn* — om te kiezen hoe multimediaberichten worden opgehaald.

*Advertenties toest.* — om advertenties te ontvangen of te weigeren.

*Configuratie-inst.* — selecteer *Configuratie* om de configuraties die het verzenden van multimediaberichten ondersteunen te bekijken. Selecteer een serviceprovider *Standaard* of *Pers. configuratie* voor multimediaberichten. Selecteer *Account* en een MMS-account die is opgenomen in de actieve configuratie-instellingen.

#### <span id="page-30-1"></span>**E-mailberichten**

De e-mailinstellingen hebben invloed op de wijze waarop e-mailberichten worden verzonden, ontvangen en weergegeven. Het is mogelijk dat u de instellingen ontvangt als configuratiebericht. Zie ["Dienst voor configuratie-instellingen](#page-15-1)" op pagina [16.](#page-15-1) U kunt de instellingen ook handmatig invoeren. Zie ["Configuratie"](#page-39-1) op pagina [40.](#page-39-1)

Selecteer **Menu** > *Berichten* > *Berichtinstllngn* > *E-mailberichten* en kies daarna een van de volgende opties:

*Nwe e-mailmelding* — om een bericht te ontvangen dat er een nieuwe e-mail is binnengekomen.

*E-mailontv. toestaan* — om in te stellen dat e-mail in een vreemd netwerk of alleen in uw eigen netwerk kan worden ontvangen.

*Antw. mt oorspr. ber.* — om het originele bericht in het antwoord op te nemen.

*Afb.formaat in e-mail* — om de afbeeldingsgrootte in e-mailberichten in te stellen.

*Mailboxen bewerken* — om nieuwe mailboxen toe te voegen of de mailbox die wordt gebruikt te bewerken.

### **Dienstberichten**

Selecteer **Menu** > *Berichten* > *Berichtinstllngn* > *Dienstberichten* om dienstberichten te activeren en uw voorkeuren voor dienstberichten in te stellen.

# <span id="page-30-0"></span>**5. Contacten**

U kunt namen en telefoonnummers (contacten) opslaan in het geheugen van de telefoon en het geheugen van de SIM-kaart.

In het telefoongeheugen kunnen extra gegevens bij de contacten worden opgeslagen, zoals meerdere telefoonnummers en tekstitems. U kunt ook een afbeelding opslaan voor een beperkt aantal contacten.

In het SIM-kaartgeheugen kunnen namen worden opgeslagen met één bijbehorend telefoonnummer. De contacten die in het SIM-kaartgeheugen zijn opgeslagen, worden aangegeven met  $\blacksquare$ .

Om de contacten vanaf een pc te synchroniseren, zie ["Connectiviteit"](#page-35-1) op pagina [36.](#page-35-1)

### <span id="page-31-0"></span>■ Namen en telefoonnummers opslaan

Selecteer **Menu** > *Contacten* > *Voeg nieuwe toe*. Namen en nummers worden opgeslagen in het actieve geheugen.

## <span id="page-31-1"></span>■ Zoeken naar een contact

Selecteer **Menu** > *Contacten* > *Namen*. Blader door de lijst met contacten of voer de eerste tekens in van de naam die u zoekt.

## <span id="page-31-2"></span>■ **Contacten bewerken**

Selecteer **Menu** > *Contacten* > *Namen*. Zoek het contact dat u wilt bewerken, selecteer **Opties** > *Bewerken* en blader naar de gegevens die u wilt wijzigen.

## <span id="page-31-3"></span>■ **Contactgegevens toevoegen**

Blader naar het contact waaraan u extra informatie wilt toevoegen en selecteer **Gegevens** > **Opties** > *Info toevoegen* en kies een van de beschikbare opties.

In het telefoongeheugen kunt u verschillende typen telefoonnummers, een toon, afbeelding of videoclip en korte tekstitems bij een contact opslaan.

Selecteer **Menu** > *Contacten* > *Instellingen* en controleer dat het *Actief geheugen* is ingesteld op *Telefoon* of *Telefoon en SIM*.

## <span id="page-31-4"></span>■ **Contacten kopiëren of verplaatsen**

U kunt contacten verplaatsen en kopiëren van het telefoongeheugen naar het SIM-kaartgeheugen en andersom. Op de SIM-kaart kan per contact maar één telefoonnummer worden opgeslagen.

Om alle contacten te verplaatsen of te kopiëren selecteert u **Menu** > *Contacten* > *Cont. verplaatsn* of *Contacten kopiëren*.

Om één contact te verplaatsen of te kopiëren, selecteert u **Menu** > *Contacten* > *Namen*. Blader naar het contact en selecteer **Opties** > *Contact verplaatsen* of *Contact kopiëren*.

Om meerdere contacten te verplaatsen of te kopiëren, selecteert u **Menu** > *Contacten* > *Namen*. Blader naar een contact en selecteer **Opties** > *Markeer*. Markeer de andere contacten en selecteer **Opties** > *Gemark. verpltsen* of *Gemark. kopiëren*.

## <span id="page-32-0"></span>■ Groepen

Selecteer **Menu** > *Contacten* > *Groepen* om de in het geheugen opgeslagen namen en nummers in te delen in bellersgroepen met verschillende beltonen en afbeeldingen.

## <span id="page-32-1"></span>■ **Visitekaartjes**

U kunt contactgegevens als visitekaartje verzenden naar en ontvangen van een compatibel apparaat dat de vCard-standaard ondersteunt.

Als u een visitekaartje wilt verzenden, gaat u naar het contact waarvan u de gegevens wilt verzenden, en selecteert u **Gegevens** > **Opties** > *Visitek. verzenden*.

Als u een visitekaartje ontvangt, selecteert u **Tonen** > **Opslaan** om het visitekaartje op te slaan in het telefoongeheugen. Als u het visitekaartje wilt verwijderen, selecteert u **Afsluiten** > **Ja**.

## <span id="page-32-2"></span>■ **Contactinstellingen**

Selecteer **Menu** > *Contacten* > *Instellingen* en kies daarna een van de volgende opties:

*Actief geheugen* — Zie ["Contactgegevens toevoegen](#page-31-3)" op pagina [32.](#page-31-3)

*Weergave Contacten* — om in te stellen hoe de namen en nummers in de lijst met contacten moeten worden weergegeven.

*Naamweergave* — om in te stellen of de voor- of achternaam van het contact als eerste moet worden weergegeven

*Lettergrootte* — om de lettergrootte voor de lijst met contacten in te stellen.

*Geheugenstatus* — om de hoeveelheid vrij en gebruikt telefoongeheugen weer te geven.

# <span id="page-32-3"></span>**6. Logboek**

Om informatie over uw oproepen, berichten, gegevens en synchronisatie weer te geven, selecteert u **Menu** > *Logboek* en het gewenste onderdeel.

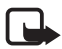

**Opmerking:** De uiteindelijke rekening van de serviceprovider voor oproepen en diensten kan variëren, afhankelijk van de netwerkfuncties, afrondingen, belastingen, enzovoort.

# <span id="page-33-0"></span>**7. Instellingen**

## <span id="page-33-1"></span>■ **Profielen**

Selecteer **Menu** > *Instellingen* > *Profielen*, kies het gewenste profiel en vervolgens een van de volgende opties:

*Activeer* — om het geselecteerde profiel te activeren.

*Aanpassen* — om het profiel met beltonen, belvolume, trilsignalen, lichteffecten en berichtensignaaltonen aan te passen.

*Tijdelijk* — om het profiel in te stellen om een bepaalde tijd (maximaal 24 uur) actief te zijn. Wanneer de ingestelde tijd voor het profiel is verstreken, wordt het vorige profiel geactiveerd.

## <span id="page-33-2"></span>■ **Thema's**

Selecteer **Menu** > *Instellingen* > *Thema's* en kies daarna een van de volgende opties:

*Thema selecteren* — om een thema in te stellen. Open de map *Thema's* en selecteer een thema.

*Themadownloads* — om een lijst te openen met koppelingen voor het downloaden van meer thema's.

## <span id="page-33-3"></span>■ **Tonen**

Selecteer **Menu** > *Instellingen* > *Tonen* om de instellingen voor de tonen van het geselecteerde actieve profiel te wijzigen. Dezelfde instellingen vindt u in het menu Profielen.

Als u voor de beltoon het hoogste volumeniveau instelt, wordt dit beltoonvolume na een paar seconden bereikt.

## <span id="page-33-4"></span>■ **Verlichting**

Selecteer **Menu** > *Instellingen* > *Verlichting* > *Lichteffecten* om de verlichting in en uit te schakelen waarmee de actieve stand-by modus, gemiste oproepen, waarschuwingen en herinneringen, en een laag batterijniveau wordt aangegeven. De instellingen voor de lichteffecten zijn afhankelijk van het profiel. Het wijzigen van de instellingen voor de verlichting heeft alleen invloed op het actieve profiel.

Selecteer **Menu** > *Instellingen* > *Verlichting* om de lichteffecten die horen bij de verschillende telefoonfuncties te activeren en uit te schakelen.

## <span id="page-34-0"></span>■ **Scherm**

Met de weergave-instellingen kunt u uw schermweergave aanpassen.

#### **Instellingen bij de stand-by modus**

Selecteer **Menu** > *Instellingen* > *Weergave* en kies daarna een van de volgende opties:

<span id="page-34-3"></span>*Achtergrond* — om een afbeelding als achtergrond toe te voegen voor de stand-by modus.

*Actief standby* — om de actieve stand-by modus te gebruiken.

*Letterkleur bij stdby* — om de letterkleur voor de stand-by modus te selecteren.

*Displayhelderheid* — om de helderheid van het scherm aan te passen.

*Nav.toetspictogr.* — om de symbolen af te beelden van de bladertoetssnelkoppelingen in de stand-by modus wanneer de modus actief stand-by is uitgeschakeld.

*Meldingsdetails* — om gegevens in meldingen van gemiste oproepen en berichten weer te geven.

*Overgangseffecten* — om de overgangen tussen weergaven op het scherm vloeiend te maken.

*Animatie (openen)* — om een animatie weer te geven en een geluid af te spelen als u de telefoon opent en sluit.

*Lettergrootte* — om de lettergrootte voor berichten, de lijst met contacten en webpagina's in te stellen.

<span id="page-34-4"></span>*Operatorlogo* — om het operatorlogo, indien beschikbaar, weer te geven of te verbergen.

*Celinformatie* — om informatie van de netwerkoperator te ontvangen, afhankelijk van de gebruikte netwerkcel (netwerkdienst).

## <span id="page-34-1"></span>■ Datum en tijd

Selecteer **Menu** > *Instellingen* > *Datum en tijd* > *Inst. datum en tijd*, *Datum- en tijdnotatie* of *Datum/tijd aut. aanp.* (netwerkdienst) om het type klok, de tijd, tijdzone en datuminstellingen te wijzigen.

## <span id="page-34-2"></span>■ Snelkoppelingen

Met aangepaste snelkoppelingen kunt u snel veelgebruikte functies van de telefoon activeren.

#### <span id="page-35-2"></span>**Linker- en rechterselectietoets**

Wilt u de functie die is toegewezen aan de linker- of de rechterselectietoets wijzigen, dan selecteert u **Menu** > *Instellingen* > *Snelkoppelingen* > *Linkerselectietoets* of *Rechter selectietoets* en kiest u de gewenste functie.

Wilt u in de stand-by modus een functie activeren en de linkerselectietoets is **Favoriet**, dan selecteert u **Favoriet** > **Opties** en een van de volgende opties:

*Selectieopties* — om een functie toe te voegen of te verwijderen

*Organiseren* — om de functies opnieuw te ordenen

#### **Bladertoets**

Als u andere telefoonfuncties uit een voorgedefinieerde lijst wilt toekennen aan de bladertoets, selecteert u **Menu** > *Instellingen* > *Snelkoppelingen* > *Navigatietoets*.

#### **Actief standby-toets**

Wilt u instellen hoe de bladertoets de modus Actief stand-by activeert, dan selecteert u **Menu** > *Instellingen* > *Snelkoppelingen* > *Actief standby-toets*.

### <span id="page-35-0"></span>■ **Synchroniseren en back-up**

Selecteer **Menu** > *Instellingen* > *Sync. en back-up* en kies daarna een van de volgende opties:

*Telefoonoverdr.* — Synchroniseer of kopieer geselecteerde gegevens met behulp van de Bluetooth-technologie tussen twee telefoons.

*Back-up maken* — Maak een back-up van geselecteerde gegevens naar de geheugenkaart of een extern apparaat.

*Back-up terugz.* — Selecteer een back-upbestand dat op de geheugenkaart of een extern apparaat is opgeslagen en plaats de gegevens terug op de telefoon. Selecteer **Opties** > *Gegevens* voor meer informatie over het geselecteerde backupbestand.

*Geg.overdracht* — Synchroniseer of kopieer gegevens tussen de telefoon en een ander apparaat, pc of netwerkserver (netwerkdienst).

### <span id="page-35-1"></span>■ **Connectiviteit**

U kunt de telefoon verbinden met een compatibel apparaat via een draadloze Bluetooth-verbinding of via een USB-gegevenskabel.

#### <span id="page-36-0"></span>**Draadloze Bluetooth-technologie**

Met behulp van Bluetooth-technologie kunt u uw telefoon via radiogolven verbinden met een compatibele Bluetooth-telefoon binnen een afstand van tien meter.

Dit apparaat voldoet aan de Bluetooth-specificatie 2.0 + EDR die de volgende profielen ondersteunt: SIM access, object push, file transfer, dial-up networking, headset, hands-free, service discovery, generic access, serial port en generic object exchange. Gebruik door Nokia goedgekeurde toebehoren voor dit model als u verzekerd wilt zijn van compatibiliteit met andere apparatuur die Bluetooth-technologie ondersteunt. Informeer bij de fabrikanten van andere apparatuur naar de compatibiliteit met dit apparaat.

Als functies gebruikmaken van Bluetooth-technologie, vergt dit extra batterijcapaciteit en neemt de levensduur van de batterij af.

#### **Een Bluetooth-verbinding instellen**

Selecteer **Menu** > *Instellingen* > *Connectiviteit* > *Bluetooth* en voer daarna de volgende stappen uit:

- 1. Selecteer *Naam telefoon* en voer een naam voor uw telefoon in.
- 2. Wilt u de Bluetooth-connectiviteit activeren, dan selecteert u *Bluetooth* > Aan. **B** geeft aan dat Bluetooth actief is.
- 3. Om de telefoon te verbinden met een audiotoebehoren, selecteert u *Vrb. mt audiotoebeh.* en het apparaat waar u de telefoon mee wilt verbinden.
- 4. Om de telefoon te koppelen aan een ander Bluetooth-apparaat dat binnen bereik staat, selecteert u *Gekopp. apparaten* > *Nw app. toevgn*.

Blader naar een gevonden apparaat en selecteer *Toevgn*.

Voer een wachtwoord in (maximaal 16 tekens) op de telefoon en wacht tot er een verbinding met het andere Bluetooth-apparaat tot stand is gebracht.

Maakt u zich zorgen over de veiligheid van de verbinding, dan schakelt u de Bluetooth-functie uit, of u stelt *Waarnmb. telefoon* in op *Verborgen*. Accepteer alleen Bluetooth-communicatie van apparaten die u vertrouwt.

#### **Packet-gegevens**

GPRS (General Packet Radio Service) is een netwerkdienst waarmee mobiele telefoons gegevens kunnen verzenden en ontvangen via een IP-netwerk (Internet Protocol).

U kunt de telefoon als modem gebruiken door het via Bluetooth of met een USBgegevenskabel te verbinden met een compatibele pc. Zie de gebruikershandleiding van Nokia PC Suite voor meer informatie.

U kunt het gebruik van de dienst definiëren door **Menu** > *Instellingen* > *Connectiviteit* > *Packet-gegevens* > *Packet-gegev.verb.* te selecteren en een keuze te maken uit de volgende opties:

*Wanneer nodig* — om in te stellen dat de GPRS-verbinding tot stand wordt gebracht als een toepassing deze nodig heeft. De verbinding wordt verbroken als de toepassing wordt afgesloten.

*Altijd online* — om automatisch verbinding met een GPRS-netwerk tot stand te brengen als u de telefoon inschakelt

#### **USB-gegevenskabel**

U kunt de USB-gegevenskabel gebruiken voor het overdragen van gegevens tussen de telefoon en een compatibele pc of een printer die PictBridge ondersteunt.

Wilt u de telefoon activeren voor het overdragen van gegevens of het afdrukken van afbeeldingen, dan sluit u de gegevenskabel aan en selecteert u:

*Vragen bij verb.* — om te telefoon te laten vragen of er een verbinding tot stand moet worden gebracht.

*PC Suite* — om de gegevenskabel voor Nokia PC Suite te gebruiken

*Afdrukken/media* — om de telefoon te gebruiken met een printer die PictBridgecompatibel is, of om de telefoon op een compatibele pc aan te sluiten

*Gegevensopslag* — om verbinding met een pc te maken die geen Nokia-software heeft, en om uw telefoon voor gegevensopslag te gebruiken.

Als u de USB-modus wilt veranderen, selecteert u **Menu** > *Instellingen* > *Connectiviteit* > *USB-gegevenskabel* en de gewenste USB-modus.

## <span id="page-37-0"></span>■ **Oproepen**

Selecteer **Menu** > *Instellingen* > *Oproepen* en kies daarna een van de volgende opties:

*Doorschakelen* — om inkomende oproepen door te schakelen (netwerkdienst). Het is mogelijk dat u geen oproepen kunt doorschakelen als bepaalde blokkeringsfuncties zijn ingeschakeld. Zie *Oproepen blokkeren* in ["Toegangscodes](#page-9-2)" op pagina [10](#page-9-2).

*Opn. met will. toets* — om een inkomende oproep te beantwoorden door kort op een willekeurige toets te drukken, met uitzondering van de aan/uit-toets, de linker- en rechterselectietoets en de toets Einde.

*Aut. opn. kiezen* — om automatisch het nummer opnieuw te kiezen na een mislukte oproeppoging. De telefoon probeert het nummer tien keer te draaien

*Aut. video naar sprk* — om in te stellen of er automatisch een spraakoproep naar hetzelfde nummer wordt gemaakt als een video-oproep is mislukt.

*Stemhelderheid* — om de verstaanbaarheid van spraak te verbeteren, vooral in lawaaierige omstandigheden

*Snelkeuze* — Zie ["Snelkeuze](#page-21-0)" op pagina [22.](#page-21-0)

*Wachtfunctieopties* — Zie ["Wachtfunctie"](#page-22-1) op pagina [23](#page-22-1).

*Samenv. na oproep* — om de telefoon na elk gesprek kort de duur en de kosten van het gesprek te laten weergeven (netwerkdienst).

*Identificatie verz.* — om in te stellen dat uw telefoonnummer wordt weergegeven voor degene naar wie u belt (netwerkdienst). Selecteer *Netwerkinstelling* als u de instelling wilt gebruiken die u bent overeengekomen met uw serviceprovider.

*Antw. bij openen tel.* — om een inkomende oproep te beantwoorden door de telefoon te openen

*Video delen* — om tijdens een spraakoproep een life opgenomen video te delen met degene met wie u belt. Neem contact op met uw netwerkoperator of serviceprovider als u de beschikbaarheid en kosten van de dienst wilt weten, en om er een abonnement op te nemen.

## <span id="page-38-0"></span>■ **Telefoon**

Selecteer **Menu** > *Instellingen* > *Telefoon* en kies daarna een van de volgende opties:

<span id="page-38-1"></span>*Taalinstellingen* — selecteer *Taal display* om de weergavetaal voor de telefoon in te stellen. Met *Automatisch* wordt automatisch de taal geselecteerd op basis van de informatie op de SIM-kaart. Als u de taal van de USIM-kaart wilt gebruiken, selecteert u *SIM-taal*. Als u de taal voor de spraakgestuurde nummerkeuze wilt instellen, selecteert u *Taal sprkherkenning*.

*Geheugenstatus* — om de hoeveelheid gebruikt en beschikbaar telefoongeheugen weer te geven.

*Aut. toets.blokk.* — Zie "[Toegangscodes](#page-9-2)" op pagina [10.](#page-9-2)

*Toetsenblokkering* — Zie ["Toegangscodes](#page-9-2)" op pagina [10.](#page-9-2)

*Sensorinstellingen* — om de sensorinstellingen van de telefoon aan te passen.

*Spraakherkenning* — Zie ["Spraakgestuurde nummerkeuze"](#page-21-1) op pagina [22](#page-21-1).

*Offlineverzoek* — Zie ["Profiel Vlucht"](#page-19-0) op pagina [20](#page-19-0).

*Telefoonupdates* — om software-updates voor uw telefoon (indien beschikbaar) te ontvangen.

*Netwerkmodus* — om zowel het UMTS- als het GSM-netwerk te gebruiken. Deze optie is niet beschikbaar wanneer u aan het bellen bent.

*Operatorselectie* — om automatisch een van de mobiele netwerken te kiezen die in uw omgeving beschikbaar zijn. Als u *Handmatig* selecteert, kunt u een netwerk selecteren dat een registratieovereenkomst met uw eigen serviceprovider heeft.

*Automat. Help-tekst* — om in te stellen of de telefoon Help-teksten moet weergeven.

*Starttoon* — om in te stellen of de telefoon een geluid laat horen wanneer de telefoon wordt ingeschakeld.

*Actie bij telef. sluiten* — om te selecteren of de telefoon weer naar de stand-by modus moet of alle toepassingen open moet laten als u de telefoon sluit

## <span id="page-39-0"></span>■ **Toebehoren**

Dit menu en de verschillende opties worden alleen weergegeven als de telefoon is aangesloten of aangesloten is geweest op een compatibel mobiel toebehoren.

Selecteer **Menu** > *Instellingen* > *Toebehoren*, een toebehoren en, afhankelijk van de gekozen toebehoren, een optie.

## <span id="page-39-1"></span>■ **Configuratie**

U kunt uw telefoon configureren met instellingen die nodig zijn om bepaalde diensten te gebruiken. Het is ook mogelijk dat uw serviceprovider u deze instellingen als een tekstbericht toestuurt. Zie "[Dienst voor configuratie](#page-15-1)[instellingen"](#page-15-1) op pagina [16.](#page-15-1)

Selecteer **Menu** > *Instellingen* > *Configuratie* en kies daarna een van de volgende opties:

*Std.configuratie-inst.* — om de serviceproviders weer te geven die in de telefoon zijn opgeslagen en een standaard-serviceprovider in te stellen

*Std. actv. in alle toep.* — om de standaardconfiguratie-instellingen voor ondersteunde toepassingen te activeren.

*Voorkeurstoeg.punt* — om de opgeslagen toegangspunten weer te geven

<span id="page-39-2"></span>*Verb. mt onderst.* — om de configuratie-instellingen van uw serviceprovider te downloaden.

*Pers. config.instell.* — om handmatig nieuwe persoonlijke accounts voor diverse diensten toe te voegen en om deze te activeren of te verwijderen. De parameters verschillen per geselecteerd diensttype.

## <span id="page-40-0"></span>■ **Beveiliging**

Wanneer beveiligingsfuncties zijn ingeschakeld waarmee oproepen worden beperkt (zoals het blokkeren van oproepen, gesloten gebruikersgroepen en vaste nummers), kunt u mogelijk nog wel het geprogrammeerde alarmnummer draaien.

Selecteer **Menu** > *Instellingen* > *Beveiliging* en kies daarna een van de volgende opties:

*PIN-codeaanvraag* of *UPIN-codeaanvraag* — om de telefoon in te stellen om naar de PIN-code of UPIN-code te vragen als de telefoon wordt ingeschakeld. Bij sommige SIM-kaarten kan het vragen naar deze code niet worden uitgeschakeld.

*PIN2-codeaanvraag* — om in te stellen of de PIN2-code nodig is als er bepaalde telefoonfuncties worden gebruikt die met de PIN2-code beveiligd zijn. Bij sommige SIM-kaarten kan het vragen naar deze code niet worden uitgeschakeld.

*Oproepen blokkeren* — om inkomende en uitgaande oproepen te beperken (netwerkdienst). Een blokkeerwachtwoord is vereist.

*Vaste nummers* — om uitgaande oproepen te beperken tot geselecteerde telefoonnummers, als dit door de SIM-kaart ondersteund wordt. Als de functie Vaste nummers is ingeschakeld, zijn GPRS-verbindingen niet mogelijk, behalve bij het verzenden van tekstberichten via een GPRS-verbinding. In dat geval moeten het telefoonnummer van de ontvanger en het nummer van de berichtencentrale in de lijst met vaste nummers zijn opgenomen.

*Bep. grp gebruikers* — om oproepen te beperken tot oproepen naar en van een bepaalde groep mensen (netwerkdienst).

*Beveiligingsniveau* — Selecteer *Telefoon* om de telefoon naar de beveiligingscode te laten vragen als er een nieuwe SIM-kaart in de telefoon wordt geplaatst. Selecteer *Geheugen* om de telefoon een beveiligingscode te laten vragen als het SIM-kaartgeheugen geselecteerd is en u het gebruikte geheugen wilt wijzigen.

*Toegangscodes* — om de beveiligingscode, PIN-code, UPIN-code, PIN2-code of het blokkeerwachtwoord te wijzigen.

*Code gebruiken* — om te selecteren of de PIN-code of de UPIN-code actief moet zijn.

*Autoris.certificaten* of *Gebr.certificaten* — om de lijst met autorisatiecertificaten of gebruikerscertificaten te bekijken die naar de telefoon is gedownload. Zie "[Certificaten](#page-52-2)" op pagina [53.](#page-52-2)

*Inst. beveil.module* — om de gegevens van de beveiligingsmodule te bekijken, het PIN-verzoek voor de beveiligingsmodule te activeren of de module-PIN en de ondertekenings-PIN te wijzigen. Zie ook "[Toegangscodes](#page-9-2)" op pagina [10.](#page-9-2)

## <span id="page-41-0"></span>■ **Fabrieksinstellingen terugzetten**

Als u de fabrieksinstelingen van de telefoon wilt herstellen, selecteert u **Menu** > *Instellingen* > *Fabr.inst. terugz.* en kies een van de volgende opties:

*Alleen inst. herstellen* — om alle voorkeursinstellingen te herstellen zonder persoonlijke gegevens te wissen.

*Alles herstellen* — om alle voorkeursinstellen te herstellen en alle persoonlijke gegevens, zoals contacten, berichten, mediabestanden en activeringssleutels, te wissen.

# <span id="page-41-1"></span>**8. Operatormenu**

Dit menu biedt toegang tot verschillende diensten die door uw netwerkoperator worden geleverd. Neem voor meer informatie contact op met uw netwerkoperator. De operator kan dit menu bijwerken met een dienstbericht.

# <span id="page-41-2"></span>**9. Galerij**

U kunt afbeeldingen, videoclips, muziekbestanden, thema's, foto's, tonen, opnamen en ontvangen bestanden beheren. Deze bestanden worden opgeslagen in het telefoongeheugen of op een geheugenkaart en kunnen in mappen worden geordend.

Uw telefoon ondersteunt een systeem met activeringssleutels ter bescherming van opgehaalde content. Controleer altijd de leveringsvoorwaarden van alle content en activeringssleutels voordat u tot aanschaf overgaat, omdat mogelijk om een vergoeding wordt gevraagd.

Selecteer **Menu** > *Galerij* om een lijst met mappen te bekijken.

Als u de beschikbare opties van een map wilt bekijken, selecteert u een map en selecteert u **Opties**.

Als u een lijst met bestanden in een map wilt bekijken, selecteert u een map en selecteert u **Openen**.

Als u de beschikbare opties voor een bestand wilt bekijken, selecteert u een bestand en selecteert u **Opties**.

## <span id="page-42-0"></span>■ **Beheer van digitale rechten**

Content-eigenaren kunnen gebruikmaken van verschillende soorten technologieën voor het beheer van digitale rechten (DRM) om hun intellectuele eigendom, waaronder auteursrechten, te beschermen. Dit apparaat maakt gebruik van verschillende typen DRMsoftware om toegang te krijgen tot DRM-beveiligde inhoud. Met dit apparaat krijgt u toegang tot inhoud die beschermd is met WMDRM 10, OMA DRM 2,0 en OMA DRM 2.0. Als bepaalde DRM-software er niet in slaagt de inhoud te beschermen, kunnen contenteigenaren verlangen dat de mogelijkheid om met die DRM-software toegang te krijgen tot nieuwe DRM-beveiligde inhoud, wordt ingetrokken. Deze intrekking kan het vernieuwen van dergelijke DRM-beveiligde inhoud die al in het apparaat is opgeslagen, verhinderen. Het intrekken van dergelijke DRM-software heeft geen invloed op het gebruik van inhoud die is beveiligd met andere typen DRM of het gebruik van niet door DRM beveiligde inhoud.

Bij inhoud die is beveiligd met een beheersysteem voor digitale rechten (DRM) wordt een bijbehorende activeringssleutel geleverd die uw rechten om gebruik te maken van de inhoud definieert.

Als uw apparaat OMA DRM-beveiligde inhoud bevat, kunt u met de back-upfunctie van de Nokia PC Suite een back-up van zowel de activeringssleutels als de inhoud maken. Andere overdrachtsmethoden kunnen mogelijk de activeringssleutels die samen met de inhoud moeten worden hersteld, niet overdragen, waardoor u de OMA DRM-beveiligde inhoud niet meer kunt gebruiken nadat u het apparaatgeheugen hebt geformatteerd. U moet mogelijk ook de activeringssleutels herstellen als de bestanden op uw apparaat beschadigd zijn geraakt.

Als uw apparaat WMDRM-beveiligde inhoud bevat, zullen zowel de activeringssleutels als de inhoud verloren gaan als het apparaatgeheugen wordt geformatteerd. Het is ook mogelijk dat de activeringssleutels en de inhoud verloren gaan als de bestanden op uw apparaat beschadigd zijn geraakt. Het verlies van de activeringssleutels of de inhoud kan uw mogelijkheden beperken om dezelfde inhoud op uw apparaat nogmaals te gebruiken. Neem voor meer informatie contact op met uw serviceprovider.

## <span id="page-42-1"></span>■ **Afbeeldingen afdrukken**

#### **XpressPrint**

Uw telefoon biedt ondersteuning voor Nokia XpressPrint voor het afdrukken van afbeeldingen in de JPEG-indeling.

- 1. Als u een afbeelding wilt afdrukken, kunt u de telefoon met een USBgegevenskabel op een compatibele printer aansluiten. U kunt de afbeelding echter ook via Bluetooth verzenden naar een printer die ondersteuning biedt voor de Bluetooth-technologie. Zie ["Connectiviteit](#page-35-1)" op pagina [36.](#page-35-1)
- 2. Selecteer de afbeelding die u wilt afdrukken en selecteer **Opties** > *Afdrukken*.

# <span id="page-43-0"></span>**10. Media**

## <span id="page-43-1"></span>■ **Camera en video**

Maak foto's en neem videoclips op met de ingebouwde 2-megapixel camera.

De camera maakt foto's in .jpg-indeling en videoclips in 3gp-indeling, en heeft een digitale zoomfactor 8.

#### <span id="page-43-3"></span>**Een foto maken**

Selecteer **Menu** > *Media* > *Camera*, of blader naar links of rechts als de videofunctie is ingeschakeld.

Blader naar links of rechts om in of uit te zoomen.

Om een foto te maken, selecteert u **Vastlggn**. De telefoon slaat de foto op de geheugenkaart op, indien beschikbaar, of in het telefoongeheugen.

Als u de foto meteen na het maken wilt bekijken, selecteert u **Opties** > *Instellingen* > *Tijd afbeeldingsvrbld* en de tijdsduur dat een voorbeeld van de foto wordt weergegeven. Gedurende de tijd dat een voorbeeld van een foto wordt weergegeven, kunt u **Terug** selecteren om een andere foto te maken, of Verzend om de foto als multimediabericht te verzenden.

#### **Een videoclip opnemen**

Selecteer **Menu** > *Media* > *Video*, of blader naar links of rechts als de camerafunctie is ingeschakeld. Blader naar links of rechts om in of uit te zoomen.

Druk op **Opnemen** om het opnemen van de videoclip te starten. De telefoon slaat de videoclips op de geheugenkaart op, indien beschikbaar, of in het telefoongeheugen.

#### **Camera- en video-opties**

Als u een filter wilt gebruiken, selecteert u **Opties** > *Effecten*.

Om de camera aan te passen aan de lichtomstandigheden, selecteert u **Opties** > *Witbalans*.

U kunt andere instellingen voor het maken van foto's en videoclips opgeven en instellen waar foto's en videoclips moeten worden opgeslagen, door **Opties** > *Instellingen* te selecteren.

## <span id="page-43-2"></span>■ Muziekspeler

De telefoon is voorzien van een muziekspeler waarmee u kunt luisteren naar muziek en andere MP3-, AAC-, AAC+-, eAAC+ of WMA-muziekbestanden die u van internet hebt gedownload of die u met Nokia PC Suite naar de telefoon hebt overgebracht. U kunt ook opgenomen en gedownloade videoclips bekijken.

Muziek- en videobestanden die in de muziekmap van de telefoon of op de geheugenkaart zijn opgeslagen, worden automatisch herkend en aan de muziekbibliotheek toegevoegd.

U opent de muziekspeler door **Menu** > *Media* > *Muziekspeler* te selecteren.

Als u een lijst met alle liedjes op uw telefoon wilt openen, selecteert u *Alle tracks* > **Openen** of bladert u naar rechts.

Als u afspeellijsten wilt maken of beheren, selecteert u *Afspeellijstn* > **Openen** of bladert u naar rechts.

Als u mappen met *Artiesten*, *Albums* of *Genres* wilt openen, bladert u naar uw keuze en selecteert u **Uitvouw.** of bladert u naar rechts.

Als u een lijst met videoclips op uw telefoon wilt openen, selecteert u *Video's* > **Openen** of bladert u naar rechts.

Als u de muziekspeler en het thema Equalizer wilt aanpassen aan uw persoonlijke wensen, selecteert u **Menu** > *Media* > *Muziekspeler* > *Ga naar Muz.speler* > **Opties** > *Instellingen* > *Thema vr muz.speler*.

#### **Muziekmenu**

Hier kunt u alle muziek- en videobestanden in het telefoongeheugen of op de geheugenkaart bekijken, muziek of videoclips van internet downloaden of compatibele videostreams van een netwerkserver bekijken (netwerkdienst).

#### **Muzieknummers afspelen**

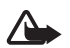

**Waarschuwing:** Luister naar muziek op een gematigd geluidsvolume. Voortdurende blootstelling aan een hoog geluidsvolume kan uw gehoor beschadigen. Houd het apparaat niet dicht bij uw oor wanneer de luidspreker wordt gebruikt, aangezien het volume erg luid kan zijn.

Wanneer u het menu *Muziekspeler* opent, worden de gegevens van het eerste nummer van de standaard afspeellijst weergegeven.

Selecteer  $\triangleright$  om het nummer af te spelen.

Blader omhoog of omlaag om het volume aan te passen.

Selecteer **I** om het afspelen te onderbreken.

Als u het afspelen wilt stoppen, houdt u de toets Einde ingedrukt.

Selecteer  $\blacktriangleright$  om naar het volgende nummer te gaan. Selecteer  $\blacktriangleright$  om naar het begin van het vorige nummer te gaan.

Selecteer  $\blacktriangleleft$  en houd deze ingedrukt om het huidige nummer terug te spoelen. Selecteer  $\blacktriangleright$  en houd deze ingedrukt om het huidige nummer snel vooruit te spoelen. Laat de toets los op de gewenste positie in het nummer.

## <span id="page-45-0"></span>■ **Radio**

De FM-radio maakt gebruik van een andere antenne dan de antenne van het draadloze apparaat. De FM-radio functioneert alleen goed als er een compatibele hoofdtelefoon op het apparaat is aangesloten.

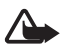

**Waarschuwing:** Luister naar muziek op een gematigd geluidsvolume. Voortdurende blootstelling aan een hoog geluidsvolume kan uw gehoor beschadigen. Houd het apparaat niet dicht bij uw oor wanneer de luidspreker wordt gebruikt, aangezien het volume erg luid kan zijn.

Selecteer **Menu** > *Media* > *Radio*.

U kunt de grafische toetsen  $\triangle$ ,  $\nabla$ ,  $\triangleleft$  of  $\nabla$  op het scherm gebruiken door naar link of rechts te bladeren.

#### **Radiozenders zoeken en opslaan**

- 1. Houd  $\blacktriangleleft$  of  $\blacktriangleright$  ingedrukt om radiozenders te zoeken. U kunt de radiofrequentie, in stappen van 0,05 MHz, wijzigen door kort op  $\blacktriangleleft$  of  $\blacktriangleright$  te drukken.
- 2. Als u een zender op een geheugenlocatie wilt opslaan, selecteert u **Opties** > *Zender opslaan*.
- 3. Voer de naam van de radiozender in en selecteer **OK**.

#### **Naar de radio luisteren**

- 1. Zoek de gewenste radiozender door + of te selecteren of op de hoofdtelefoontoets te drukken.
- 2. U kunt een radiozender selecteren door kort op de bijbehorende cijfertoets te drukken.
- 3. Selecteer **Opties** en kies een van de volgende opties:

*Zenders* — om een opgeslagen zender uit de lijst te selecteren. U kunt de lijst met zenders alleen openen als de geselecteerde zender is opgeslagen.

*Alle zenders zoeken* — om naar alle radiozenders die de telefoon kan ontvangen te zoeken.

*Kies frequentie* — om de frequentie van een radiozender in te stellen.

*Instellingen* — om de RDS-instellingen (Radio Data System) te wijzigen. Als RDS is ingeschakeld, kunt u *Automat. freq. aan* selecteren om automatisch over te schakelen naar een andere frequentie met dezelfde radiozender. Dit is handig wanneer het oorspronkelijke signaal te zwak wordt.

## <span id="page-46-0"></span>■ **Recorder**

Neem spraak of andere geluiden op en sla het op in de Galerij.

De opnamefunctie kan niet worden gebruikt wanneer er een dataoproep of een GPRSverbinding actief is.

Selecteer Menu > *Media* > *Recorder*. U kunt de grafische toetsen  $\odot$ ,  $\blacksquare$  of  $\blacksquare$  op het scherm gebruiken door naar link of rechts te bladeren.

#### **Geluid opnemen**

- 1. Selecteer of, tijdens een oproep, **Opties** > *Opnemen*. Terwijl een gesprek wordt opgenomen, horen beide partijen een zachte pieptoon. Selecteer  $\blacksquare$  om het opnemen te onderbreken.
- 2. Selecteer om het opnemen te beëindigen. De opname wordt opgeslagen bij de opnamen in de Galerij.

Selecteer **Opties** om de meest recente opname af te spelen of te verzenden, om een lijst met opnamen te bekijken of om het geheugen en de map te selecteren waar de opnamen moeten worden opgeslagen.

### <span id="page-46-1"></span>■ **Equalizer**

#### Selecteer **Menu** > *Media* > *Equalizer*.

U activeert een equalizerset door naar een van de sets te bladeren en **Activeer** te selecteren.

Als u een geselecteerde set wilt bewerken of een andere naam wilt geven, selecteert u **Opties** > *Bewerken* of *Hernoemen*. U kunt niet alle sets bewerken of hernoemen.

### <span id="page-46-2"></span>■ Stereo-verbreding

Selecteer **Menu** > *Media* > *Stereo-verbred.* om een breder stereo-geluidseffect te creëren als u een stereo-hoofdtelefoon gebruikt.

# <span id="page-47-0"></span>**11. Organiser**

## <span id="page-47-1"></span>■ **Wekker**

Selecteer **Menu** > *Organiser* > *Wekker*.

Als u de wekker wilt instellen, selecteert u *Wektijd* en voert u het gewenste tijdstip in. Als u het alarmtijdstip wilt wijzigen nadat dit is ingesteld, selecteert u *Aan*.

Selecteer *Alarm herhalen* om in te stellen dat op geselecteerde dagen van de week een alarmsignaal moet klinken. Als u de radio als alarmsignaal selecteert, moet u de hoofdtelefoon op de telefoon aansluiten.

Als u een time-out voor de snoozefunctie wilt instellen, selecteert u **Opslaan** en de gewenste tijdsduur.

#### **Het alarm stoppen**

Zelfs als de telefoon is uitgeschakeld, klinkt er een signaal.

Als u het signaal wilt stoppen, selecteert u **Stoppen**. Als u het signaal een minuut lang laat doorgaan of als u **Snooze** selecteert, wordt het waarschuwingssignaal onderbroken gedurende een van tevoren ingestelde tijd. Vervolgens klinkt het signaal opnieuw.

## <span id="page-47-2"></span>■ **Agenda**

Selecteer **Menu** > *Organiser* > *Agenda*.

De huidige dag wordt aangeduid met een kader. Als er voor die dag notities zijn ingesteld, wordt de dag vetgedrukt weergegeven. U kunt de notities voor de dag bekijken door **Bekijk** te selecteren. Als u een week wilt bekijken, selecteert u **Opties** > *Weekweergave*. Als u alle notities in de agenda wilt verwijderen, selecteert u de maand- of weekweergave en selecteert u **Opties** > *Notities verwijderen*.

Als u de datum, de tijd, de tijdzone, het geluid bij de agenda, de datum- of tijdnotatie, de standaardweergave of de eerste dag van de week wilt instellen, selecteert u *Instellingen*. Als u wilt dat oude notities na een bepaalde tijd automatisch worden verwijderd, selecteert u *Notities aut. verwijd.*.

Om de agenda te synchroniseren vanaf een pc, zie "[Connectiviteit"](#page-35-1) op pagina [36](#page-35-1).

#### <span id="page-47-3"></span>**Een agendanotitie maken**

Selecteer **Menu** > *Organiser* > *Agenda*. Blader naar een datum en selecteer **Opties** > *Notitie maken*. Selecteer een van de typen notities en vul de velden in.

#### **Waarschuwingssignaal voor notitie**

Op het juiste moment geeft de telefoon de notitie weer en, als er een waarschuwingssignaal is ingesteld, laat een geluid horen. Als er een oproepnotitie wordt weergegeven  $\blacksquare$ , kunt u het weergegeven nummer kiezen door op de beltoets te drukken. Als u het waarschuwingssignaal wilt uitschakelen en de notitie wilt bekijken, selecteert u **Bekijk**. Als u het signaal een minuut lang laat doorgaan of als u **Snooze** selecteert, wordt het waarschuwingssignaal onderbroken gedurende een van tevoren ingestelde tijd. Vervolgens klinkt het signaal opnieuw.

Als u het waarschuwingssignaal wilt uitschakelen zonder de notitie te bekijken, selecteert u **Afsluiten**.

## <span id="page-48-0"></span>■ **Takenlijst**

Selecteer **Menu** > *Organiser* > *Takenlijst*.

Als er nog geen taken zijn toegevoegd en u wilt een notitie maken over een uit te voeren taak, selecteert u **Toevgn**. Als er al notities over uit te voeren taken bestaan, selecteert u **Opties** > *Toevoegen*. Vul de velden in en selecteer **Opslaan**.

Als u een notitie wilt bekijken, gaat u naar de gewenste notitie en selecteert u **Bekijk**.

### <span id="page-48-1"></span>■ **Notities**

Selecteer **Menu** > *Organiser* > *Notities* om notities in te voeren en te verzenden.

Als er nog geen notities zijn toegevoegd en u wilt een notitie maken, selecteert u **Notitie**. Als er al notities bestaan, selecteert u **Opties** > *Notitie maken*. Schrijf de notitie en selecteer **Opslaan**.

Om de notities te synchroniseren vanaf een pc, zie "[Connectiviteit"](#page-35-1) op pagina [36](#page-35-1).

### <span id="page-48-2"></span>■ **Rekenmachine**

Selecteer **Menu** > *Organiser* > *Rekenmachine*. Wanneer 0 wordt weergegeven, voert u het eerste getal voor de berekening in. Druk op **#** voor een decimaalteken. Blader naar de gewenste bewerking of functie. Voer het tweede getal in. Herhaal dit zo vaak als nodig is. Als u een nieuwe berekening wilt uitvoeren, selecteert u **Wissen**. Herhaal dit zo vaak als nodig is totdat er 0 op het scherm staat.

Deze rekenmachine heeft een beperkte nauwkeurigheid en is ontworpen voor eenvoudige berekeningen.

### <span id="page-48-3"></span>■ **Timer**

1. Als u de timer wilt activeren, selecteert u **Menu** > *Organiser* > *Timer* > *Normale timer*, dan voert u het gewenste tijdstip in, en voert u een tekst in die wordt weergegeven als het tijdstip is aangebroken. Selecteer *Tijd wijzigen* om de tijd van de timer te wijzigen.

- 2. U start de timer door **Starten** te selecteren.
- 3. Als u de timer wilt stoppen, selecteert u *Timer stoppen*.

#### **Intervaltimer**

- 1. Als u een intervaltimer met maximaal 10 intervallen wilt starten, voert u eerst de intervallen in.
- 2. Selecteer **Menu** > *Organiser* > *Timer* > *Intervaltimer*.
- 3. U start de timer door *Timer starten* > **Starten** te selecteren.

## <span id="page-49-0"></span>■ Stopwatch

Selecteer **Menu** > *Organiser* > *Stopwatch* en kies daarna een van de volgende opties:

*Tussentijden* — om tussentijden op te nemen. Selecteer **Stoppen** > **Opties** > *Opnieuw instellen* als u de teller op 0 wilt zetten zonder de tijd op te slaan.

*Rondetijden* — om rondetijden op te nemen.

Selecteer *Doorgaan* om de tijdsopname weer te geven die u in de achtergrond hebt geactiveerd.

*Laatste tonen* — om de laatst opgemeten tijd te bekijken als de stopwatch niet op 0 is gezet.

*Tijden bekijken* of *Tijden verwijderen* — om de opgeslagen tijden te bekijken of te verwijderen.

Druk op de toets Einde als u tijdsopname met de stopwatch in de achtergrond wilt activeren. Selecteer *Doorgaan* om de tijdsopname weer te geven die u in de achtergrond hebt geactiveerd.

# <span id="page-49-1"></span>**12. Toepassingen**

## <span id="page-49-2"></span>■ Een spelletje starten

Selecteer **Menu** > *Toepassingen* > *Spelletjes*. Ga naar het gewenste spelletje en selecteer **Openen**.

## <span id="page-49-3"></span>■ Een toepassing starten

Selecteer **Menu** > *Toepassingen* > *Verzameling*. Ga naar een toepassing en selecteer **Openen**.

## <span id="page-50-0"></span>■ **Toepassingsopties**

*Versiecontrole* — om te controleren of een nieuwe versie van de toepassing beschikbaar is om van internet te downloaden (netwerkdienst).

*Webpagina* — om meer informatie of extra gegevens over de toepassing van een internetpagina te ontvangen (netwerkdienst), als dit beschikbaar is.

*Toegang toepassing* — om netwerktoegang door de toepassing te beperken.

Als u geluid, verlichting en een trilsignaal wilt instellen voor het spelletje, selecteert u **Menu** > *Toepassingen* > **Opties** > *Toep.instellingen*.

# <span id="page-50-1"></span>**13. Web**

<span id="page-50-4"></span>Met de browser van de telefoon hebt u toegang tot verschillende mobiele internetdiensten.

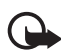

**Belangrijk:** Maak alleen gebruik van diensten die u vertrouwt en die adequate beveiliging en bescherming bieden tegen schadelijke software.

Informeer bij uw serviceprovider naar de beschikbaarheid, tarieven en instructies met betrekking tot de verschillende diensten.

<span id="page-50-3"></span>Met de telefoonbrowser kunt u diensten weergeven die op hun pagina's gebruikmaken van WML (wireless markup language) of XHTML (extensible hypertext markup language). De weergave kan verschillen, afhankelijk van de schermgrootte. Het is mogelijk dat niet alle gegevens op de internetpagina's kunnen worden weergegeven.

## <span id="page-50-2"></span>■ Verbinding maken met een dienst

Controleer of de juiste configuratie-instellingen van de dienst zijn geactiveerd.

U kunt als volgt de instellingen selecteren om verbinding te maken met de dienst:

- 1. Selecteer **Menu** > *Web* > *Webinstellingen* > *Configuratie-inst.*.
- 2. Selecteer *Configuratie*. Alleen de configuraties die de browserdienst ondersteunen, worden weergegeven. Selecteer een serviceprovider *Standaard* of *Pers. configuratie* voor browsen.

U kunt de configuratie-instellingen voor browsen ontvangen in een configuratiebericht van de serviceprovider die de gewenste dienst aanbiedt.

3. Selecteer *Account* en een account voor een browserdienst die is opgenomen in de actieve configuratie-instellingen.

4. Selecteer *Term.venster tonen* > *Ja* als u een handmatige gebruikersverificatie voor intranetverbindingen wilt uitvoeren.

Maak op een van de volgende manieren verbinding met de dienst:

- Selecteer **Menu** > *Web* > *Home*. Als de telefoon in de stand-by modus staat, houdt u **0** ingedrukt.
- Als u een bookmark voor de dienst wilt instellen, selecteert u **Menu** > *Web* > *Bookmarks*.
- Als u het laatste internetadres (URL) wilt gebruiken, selecteert u **Menu** > *Web* > *Laatste webadr.*.
- Als u een adres van de dienst wilt invoeren, selecteert u **Menu** > *Web* > *Ga naar adres*. Voer het adres van de dienst in en selecteer **OK**.

## <span id="page-51-0"></span>■ **Bladeren door pagina's**

Nadat u verbinding met de dienst hebt gemaakt, kunt u door de pagina's van de dienst bladeren. De werking van de telefoontoetsen kan per dienst verschillen. Volg de instructies op het scherm. Neem voor meer informatie contact op met uw serviceprovider.

## <span id="page-51-1"></span>■ **Bookmarks**

U kunt adressen van pagina's opslaan als bookmark in het telefoongeheugen.

- 1. Selecteer tijdens het browsen **Opties** > *Bookmark toevoegn*. Als de telefoon in de stand-by modus staat, selecteert u **Menu** > *Web* > *Bookmarks*.
- 2. Ga naar een bookmark en selecteer deze of druk op de beltoets om verbinding te maken met de pagina die aan de bookmark is gekoppeld.
- 3. Selecteer **Opties** om de bookmark te bekijken, bewerken, verwijderen of verzenden, om een nieuwe bookmark te maken of om de bookmark op te slaan in een map.

## <span id="page-51-2"></span>■ Weergave-instellingen

Als u de manier waarop webpagina's op uw telefoon worden weergegeven wilt aanpassen, selecteert u tijdens het browsen **Opties** > *Instellingen* > *Weergave*. Als de telefoon in de standby-modus staat, selecteert u **Menu** > *Web* > *Webinstellingen* > *Weergave*.

## <span id="page-52-0"></span>■ **Beveiligingsinstellingen**

### <span id="page-52-3"></span>**Cookies en cache**

Een cookie bestaat uit gegevens die een site opslaat in het cachegeheugen van de telefoon. Cookies blijven opgeslagen totdat u het cachegeheugen leegmaakt.

Selecteer tijdens het browsen **Opties** > *Instellingen* > *Beveiliging* > *Cookies*. Als de telefoon in de stand-by modus staat, selecteert u **Menu** > *Web* > *Webinstellingen* > *Beveiliging* > *Cookies*. Selecteer *Toestaan* om het ontvangen van cookies toe te staan of *Weigeren* om cookies te weigeren.

Een cache is een geheugenlocatie die wordt gebruikt om gegevens tijdelijk op te slaan. Als u toegang hebt gezocht of gehad tot vertrouwelijke informatie waarvoor u een wachtwoord moet opgeven, kunt u de cache van het apparaat na gebruik beter legen. De informatie of de diensten waartoe u toegang hebt gehad, worden namelijk in de cache opgeslagen. Als u de cache wilt legen, selecteert u **Opties** > *Instrumenten* > *Cache wissen*. Als de telefoon in de stand-by modus staat, selecteert u **Menu** > *Web* > *Cache wissen*.

## **Scripts via een veilige verbinding**

U kunt aangeven of u scripts op een beveiligde pagina wilt laten uitvoeren. De telefoon ondersteunt WML-scripts.

Als u scripts wilt toestaan, selecteert u tijdens het browsen **Opties** > *Instellingen* > *Beveiliging* > *WMLScript*. Als de telefoon in de stand-by modus staat, selecteert u **Menu** > *Web* > *Webinstellingen* > *Beveiliging* > *WMLScript* > *Toestaan*.

## <span id="page-52-1"></span>■ **Browserbeveiliging**

Voor sommige diensten, zoals online bankdiensten of online aankopen, zijn beveiligingsfuncties vereist. Dergelijke verbindingen vereisen beveiligingscertificaten en mogelijk een beveiligingsmodule. Deze zijn mogelijk beschikbaar op uw SIM-kaart. Neem voor meer informatie contact op met uw serviceprovider.

### <span id="page-52-2"></span>**Certificaten**

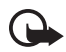

**Belangrijk:** Hoewel het gebruik van certificaten de risico's van externe verbindingen en de installatie van software aanzienlijk beperkt, moet u de certificaten wel op de juiste wijze gebruiken om te kunnen profiteren van een

verbeterde beveiliging. De aanwezigheid van een certificaat biedt op zichzelf geen enkele bescherming. De beveiliging wordt pas verbeterd als de certificaten correct, authentiek of vertrouwd zijn. Certificaten hebben een beperkte geldigheid. Als wordt aangegeven dat het certificaat is verlopen of dat het nog niet geldig is, terwijl het certificaat geldig zou moeten zijn, controleert u dan of de huidige datum en tijd van het apparaat goed zijn ingesteld.

Voordat u certificaatinstellingen wijzigt, moet u controleren of de eigenaar van het certificaat kan worden vertrouwd en of het certificaat werkelijk van de opgegeven eigenaar afkomstig is.

Er zijn drie soorten certificaten: servercertificaten, autorisatiecertificaten en gebruikerscertificaten. Deze certificaten krijgt u van de serviceprovider. Autorisatiecertificaten en gebruikerscertificaten kunnen ook door de serviceprovider zijn opgeslagen in de beveiligingsmodule.

Selecteer **Menu** > *Instellingen* > *Beveiliging* > *Autoris.certificaten* of *Gebr.certificaten* om de lijst met autorisatiecertificaten of gebruikerscertificaten te bekijken die naar uw apparaat is gedownload.

Als de datatransmissie tussen de telefoon en de server gecodeerd is, wordt tijdens een verbinding het beveiligingspictogram **WA** weergegeven.

Het veiligheidspictogram geeft niet aan dat de gegevensoverdracht tussen de gateway en de contentaanbieder (of de locatie waar de aangevraagde bron is opgeslagen) veilig is. De serviceprovider beveiligt de gegevensoverdracht tussen de gateway en de contentaanbieder.

### **Digitale handtekening**

U kunt gebruikmaken van digitale handtekeningen als uw SIM-kaart is voorzien van een beveiligingsmodule. Ondertekenen met een digitale handtekening is vergelijkbaar met het zetten van uw handtekening op een papieren factuur, overeenkomst of ander document.

1. Als u een digitale handtekening wilt maken, selecteert u een koppeling op een pagina, bijvoorbeeld de titel van het boek dat u wilt aanschaffen en de prijs van het boek. De te ondertekenen tekst (mogelijk inclusief het bedrag en de datum) wordt weergegeven.

Controleer of de koptekst *Lezen* en het pictogram voor digitale ondertekening **ELE** worden weergegeven.

2. Lees eerst alle informatie, voordat u de tekst ondertekent. Selecteer vervolgens **Accepteer**.

De tekst past mogelijk niet geheel op het scherm. Neem daarom eerst de hele tekst door voordat u ondertekent.

3. Selecteer het gewenste gebruikerscertificaat. Voer de ondertekenings-PIN in. Het pictogram voor digitale ondertekening verdwijnt en de dienst geeft mogelijk een bevestiging van uw aankoop weer.

# <span id="page-54-0"></span>**14. Kaarten**

U kunt bladeren door kaarten van verschillende steden en landen, adressen en bezienswaardigheden zoeken, routes van een plaats naar een andere plannen, plaatsen als landmarks opslaan en ze naar compatibele apparaten verzenden.

Bijna alle digitale cartografie is niet helemaal accuraat en volledig. Vertrouw nooit uitsluitend op de cartografie die u voor dit apparaat hebt gedownload.

Wilt u de toepassing Kaarten gebruiken, dan selecteert u **Menu** > *Organiser* > *Kaarten* en het gewenste onderdeel.

### <span id="page-54-1"></span>■ **Kaarten downloaden**

Op de geheugenkaart van de telefoon kunnen vooraf al kaarten geïnstalleerd zijn. U kunt met de pc-software Nokia Map Loader ook nieuwe kaartensets van internet downloaden.

#### **Nokia Map Loader**

Zie www.maps.nokia.com voor meer informatie over het downloaden van Nokia Map Loader op de pc en instructies voor het gebruik van de software.

Voordat u voor de eerste keer nieuwe kaarten gaat downloaden, moet u controleren of er een geheugenkaart in de telefoon zit. Selecteer dan **Menu** > *Organiser* > *Kaarten* om de functie eenmalig te configureren.

Wilt u een nieuwe serie kaarten op de geheugenkaart plaatsen, dan moet u met Nokia Map Loader alle kaarten die al op de geheugenkaart staan verwijderen voordat u nieuwe kaarten gaat downloaden. Zo weet u zeker dat alle kaarten van dezelfde uitgave zijn.

#### **Netwerkdienst**

U kunt uw telefoon zo instellen dat deze automatisch verbinding maakt met de Nokia Kaarten-server als het nodig is om naar adressen of routeplanning te zoeken of om kaarten te downloaden die niet in uw telefoon zitten. Selecteer **Menu** > *Organiser* > *Kaarten* > *Instellingen* > *Netwerkinstellingen* > *Ntwrkgeb. toestaan*.

Wilt u niet dat er automatisch kaarten worden gedownload, dan selecteert u *Nee*.

Opmerking: Het downloaden van kaarten kan de overdracht van grote hoeveelheden gegevens via het netwerk van uw serviceprovider met zich meebrengen. Neem contact op met uw serviceprovider voor meer informatie over de kosten van gegevensoverdracht.

## <span id="page-55-0"></span>■ **Kaarten en GPS**

De toepassing Kaarten kan gebruikmaken van GPS (Global Positioning System) om uw locatie te vinden, of om afstanden en coördinaten te berekenen.

Voordat u de GPS-functie op de telefoon gebruikt, moet u de telefoon met behulp van de draadloze Bluetooth-technologie koppelen aan een compatibele externe GPS-ontvanger. In de gebruikershandleiding van het GPS-apparaat vindt u hier meer informatie over.

Nadat het Bluetooth GPS-apparaat aan de telefoon gekoppeld is, kan het een paar minuten duren voordat op de telefoon uw huidige locatie wordt weergegeven. Volgende verbindingen moeten sneller zijn, tenzij de GPS een paar dagen niet meer gebruikt is of als u erg ver weg bent van de plaats waar u het voor het laatst gebruikte. Het duurt dan weer een paar minuten om de locatie te herkennen en weer te geven.

Het GPS-systeem (Global Positioning System) valt onder het beheer van de regering van de Verenigde Staten, die als enige verantwoordelijk is voor de nauwkeurigheid en het onderhoud van het systeem. De accuratesse van de locatiegegevens kan negatief worden beïnvloed door wijzigingen door de regering van de Verenigde Staten met betrekking tot de GPS-satellieten en is onderhevig aan veranderingen in het GPS-beleid van het ministerie van defensie van de Verenigde Staten voor civiele doeleinden en wijzigingen in het Federal Radio Navigation Plan. De accuratesse kan ook negatief worden beïnvloed door een gebrekkige satellietconfiguratie. De beschikbaarheid en kwaliteit van GPS-signalen kunnen negatief worden beïnvloed door uw positie, gebouwen, natuurlijke obstakels en weersomstandigheden. U moet de GPS-ontvanger alleen buitenshuis gebruiken voor de ontvangst van GPS-signalen.

GPS moet niet worden gebruikt voor exacte plaatsbepaling en u moet nooit uitsluitend op de locatiegegevens van de GPS-ontvanger vertrouwen voor plaatsbepaling of navigatie.

## <span id="page-55-1"></span>■ **Extra diensten**

Kaarten biedt ook ondersteuning voor navigatie met stembesturing, waarvoor u een regionale vergunning nodig hebt. Voor het gebruik van deze dienst hebt u een compatibel extern GPS-apparaat nodig die de draadloze Bluetooth-technologie ondersteunt.

Wilt u een navigatiedienst met stembesturing kopen, dan selecteert u **Menu** > *Organiser* > *Kaarten* > *Extra diensten* > *Navigatie kopen* of *Contr. op krt.updates* en volg de instructies.

Om navigatie met stembesturing te gebruiken, moet u toestaan dat de toepassing Kaarten een netwerkverbinding gebruikt.

De navigatievergunning is verbonden met uw SIM-kaart. Als u een andere SIMkaart in de telefoon plaatst, wordt u gevraagd een nieuwe vergunning te kopen als u de navigatiefunctie activeert. Tijdens de aankoopprocedure krijgt u het aanbod om de bestaande navigatievergunning zonder extra kosten aan de nieuwe SIMkaart over te dragen.

# <span id="page-56-0"></span>**15. SIM-diensten**

Mogelijk biedt uw SIM-kaart nog extra diensten. U kunt dit menu alleen openen als het wordt ondersteund door uw SIM-kaart. De naam en inhoud van het menu zijn afhankelijk van de beschikbare diensten.

Neem contact op met de leverancier van de SIM-kaart voor meer informatie over de beschikbaarheid en het gebruik van SIM-diensten. Dit kan de serviceprovider of een andere leverancier zijn.

U moet wellicht een tekstbericht verzenden of een telefoonoproep plaatsen (waaraan kosten verbonden kunnen zijn) om deze diensten te activeren.

# <span id="page-56-1"></span>**16. Pc-verbinding**

U kunt e-mailberichten verzenden en ontvangen en verbinding maken met internet terwijl de telefoon via Bluetooth of een gegevenskabel verbonden is met een compatibele pc. U kunt de telefoon gebruiken met verschillende toepassingen voor pc-connectiviteit en gegevenscommunicatie.

## <span id="page-56-2"></span>■ **Nokia PC Suite**

Met Nokia PC Suite kunt u uw muziekbestanden beheren, contactgegevens, agendanotities en (taak)notities synchroniseren tussen de telefoon en een compatibele pc of een externe internetserver (netwerkdienst). U vindt PC Suite en de bijbehorende informatie op www.nokia.com/support of uw lokale Nokiawebsite.

## <span id="page-56-3"></span>■ **Toepassingen voor datacommunicatie**

Raadpleeg de bijbehorende documentatie voor meer informatie over het gebruik van een toepassing voor datacommunicatie.

Tijdens een pc-verbinding wordt bellen met de telefoon afgeraden, omdat dit de werking kan verstoren.

De prestaties nemen toe als u de telefoon tijdens datatransmissies met de toetsen naar beneden op een stabiele ondergrond plaatst. Zorg ervoor dat de telefoon tijdens een gegevensoproep niet beweegt en houd de telefoon niet in uw hand.

# <span id="page-57-0"></span>**17. Informatie over de batterij en de lader**

Het apparaat werkt op een oplaadbare batterij. Dit apparaat is bestemd voor gebruik met een BL-4CT-batterij. Dit apparaat is bedoeld voor gebruik met een van de volgende laders: AC-4. De batterij kan honderden keren worden opgeladen en ontladen maar na verloop van tijd treedt slijtage op. Wanneer de gesprekstijd en stand-by tijd aanmerkelijk korter zijn dan normaal, moet u de batterij vervangen. Gebruik alleen batterijen die door Nokia zijn goedgekeurd en laad de batterij alleen opnieuw op met laders die door Nokia zijn goedgekeurd en bestemd zijn voor dit apparaat. Het gebruik van een niet-goedgekeurde batterij of lader kan het risico met zich meebrengen van brand, explosie, lekkage of ander gevaar.

Als u een batterij voor de eerste keer gebruikt of als u de batterij langere tijd niet hebt gebruikt, is het mogelijk dat u de lader moet aansluiten, ontkoppelen en vervolgens opnieuw moet aansluiten om het opladen te starten. Als de batterij volledig ontladen is, kan het enkele minuten duren voordat de batterij-indicator op het scherm wordt weergegeven en u weer met het apparaat kunt bellen.

Schakel het apparaat altijd uit en ontkoppel de lader voordat u de batterij verwijdert.

Haal de lader uit het stopcontact wanneer u deze niet gebruikt. Houd een volledig opgeladen batterij niet gekoppeld aan de lader omdat de levensduur van de batterij kan afnemen wanneer deze wordt overladen. Als een volledig opgeladen batterij niet wordt gebruikt, wordt deze na verloop van tijd automatisch ontladen.

Probeer de batterij altijd te bewaren op een temperatuur tussen 15°C en 25°C. Bij extreme temperaturen nemen de capaciteit en levensduur van de batterij af. Een apparaat met een warme of koude batterij kan gedurende bepaalde tijd onbruikbaar zijn. De batterijprestaties zijn met name beperkt in temperaturen beduidend onder het vriespunt.

Let op dat u geen kortsluiting veroorzaakt in de batterij. Dit kan bijvoorbeeld gebeuren wanneer een metalen voorwerp zoals een munt, paperclip of pen direct contact maakt met de positieve (+) en negatieve (-) poolklemmen van de batterij. (Deze klemmen zien eruit als metalen strips.) Dit kan bijvoorbeeld gebeuren wanneer u een reservebatterij in uw zak of tas hebt. Kortsluiting van de poolklemmen kan schade veroorzaken aan de batterij of aan het voorwerp waarop deze is aangesloten.

Gooi batterijen niet in het vuur. De batterijen kunnen dan ontploffen. Batterijen kunnen ook ontploffen als deze beschadigd zijn. Verwerk batterijen in overeenstemming met de lokale regelgeving. Lever batterijen indien mogelijk in voor recycling. Gooi batterijen niet weg met het huishoudafval.

U mag nooit geheugencellen of batterijen ontmantelen, erin snijden of ze openen, platdrukken, verbuigen, beschadigen, doorboren of slopen. Als een batterij lekt, moet u ervoor zorgen dat de vloeistof niet in contact komt met de huid of ogen. Als dat toch gebeurt, moet u uw huid en ogen onmiddellijk met water afspoelen of medische hulp zoeken.

Wijzig de batterij niet, verwerk deze niet tot een ander product, en probeer er geen vreemde voorwerpen in te brengen. Stel de batterij niet bloot aan en dompel deze niet onder in water of andere vloeistoffen.

Onjuist gebruik van de batterij kan brand, explosie of ander gevaar met zich meebrengen. Als het apparaat of de batterij valt, vooral op een hard oppervlak, en u denkt dat de batterij is beschadigd, moet u deze ter inspectie naar een servicepunt brengen voordat u die opnieuw gebruikt.

Gebruik de batterij alleen voor het doel waarvoor deze is bestemd. Gebruik nooit een beschadigde lader of batterij. Houd de batterij buiten het bereik van kleine kinderen.

### <span id="page-58-0"></span>■ **Controleren van de echtheid van Nokia-batterijen**

Gebruik altijd originele Nokia-batterijen voor uw veiligheid. Verzeker u ervan dat u een originele Nokia-batterij koopt door de batterij bij een officiële Nokia-dealer te kopen en het hologramlabel volgens de onderstaande stappen te inspecteren:

Een succesvolle uitvoering van de stappen biedt geen totale garantie voor de echtheid van de batterij. Als u reden hebt om aan te nemen dat uw batterij geen echte originele Nokiabatterij is, gebruik deze dan niet, maar breng de batterij naar de dichtstbijzijnde officiële Nokia-dealer of Service Point voor assistentie. De officiële Nokia-dealer of Service Point zal de echtheid van de batterij controleren. Als de echtheid niet kan worden vastgesteld, breng de batterij dan terug naar de plaats van aankoop.

#### **De echtheid van het hologram controleren**

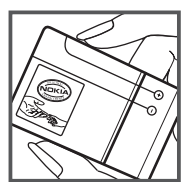

1. Wanneer u het hologram op het label bekijkt, hoort u vanuit de ene hoek het Nokia-symbool met de handen te zien en vanuit de andere hoek het Nokia Original Enhancementslogo.

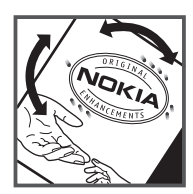

2. Wanneer u het hologram onder een hoek naar links, rechts, omlaag en omhoog houdt, hoort u op iedere zijde respectievelijk 1, 2, 3 en 4 stippen te zien.

#### **Wat als de batterij niet origineel is?**

Als u niet kunt vaststellen dat uw Nokia-batterij met het hologramlabel een originele Nokiabatterij is, gebruik de batterij dan niet. Breng de batterij naar de dichtstbijzijnde officiële Nokia-dealer of Service Point voor assistentie. Het gebruik van een batterij die niet door de fabrikant is goedgekeurd, kan gevaarlijk zijn en kan leiden tot gebrekkige prestaties en beschadiging van het apparaat of de toebehoren. Het kan ook de goedkeuring of garantie van het apparaat ongeldig maken.

Kijk voor meer informatie over originele Nokia-batterijen op www.nokia.com/battery.

## <span id="page-59-0"></span>**Behandeling en onderhoud**

Uw apparaat is een product van toonaangevend ontwerp en vakmanschap en moet met zorg worden behandeld. De volgende tips kunnen u helpen om de garantie te behouden.

- Houd het apparaat droog. Neerslag, vochtigheid en allerlei soorten vloeistoffen of vocht kunnen mineralen bevatten die corrosie van elektronische schakelingen veroorzaken. Wordt het apparaat toch nat, verwijder dan de batterij en laat het apparaat volledig opdrogen voordat u de batterij terugplaatst.
- Gebruik of bewaar het apparaat niet op stoffige, vuile plaatsen. De bewegende onderdelen en elektronische onderdelen kunnen beschadigd raken.
- Bewaar het apparaat niet op plaatsen waar het heet is. Hoge temperaturen kunnen de levensduur van elektronische apparaten bekorten, batterijen beschadigen en bepaalde kunststoffen doen vervormen of smelten.
- Bewaar het apparaat niet op plaatsen waar het koud is. Wanneer het apparaat weer de normale temperatuur krijgt, kan binnen in het apparaat vocht ontstaan, waardoor elektronische schakelingen beschadigd kunnen raken.
- Probeer het apparaat niet open te maken op een andere manier dan in deze handleiding wordt voorgeschreven.
- Laat het apparaat niet vallen en stoot of schud niet met het apparaat. Een ruwe behandeling kan de interne elektronische schakelingen en fijne mechaniek beschadigen.
- Gebruik geen agressieve chemicaliën, oplosmiddelen of sterke reinigingsmiddelen om het apparaat schoon te maken.
- Verf het apparaat niet. Verf kan de bewegende onderdelen van het apparaat blokkeren en de correcte werking belemmeren.
- Maak de lenzen, zoals de cameralens, nabijheidsensor en lichtsensor, schoon met een zachte, schone, droge doek.
- Gebruik alleen de meegeleverde of een goedgekeurde vervangingsantenne. Nietgoedgekeurde antennes, aanpassingen of toebehoren kunnen het apparaat beschadigen en kunnen in strijd zijn met de regelgeving met betrekking tot radioapparaten.
- Gebruik laders binnenshuis.
- Maak altijd een back-up van alle gegevens die u wilt bewaren, zoals contacten en agendanotities.
- Voor optimale prestaties kunt u het apparaat zo nu en dan uitzetten door de stroom uit te schakelen en de batterij te verwijderen.

Deze tips gelden voor het apparaat, de batterij, de lader en andere toebehoren. Neem contact op met het dichtstbijzijnde bevoegde servicepunt als een apparaat niet goed werkt.

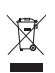

#### **Verwijdering**

Het symbool van de doorgestreepte container op uw product, in de documentatie of op de verpakking wil zeggen dat alle elektrische en elektronische producten,

batterijen en accu's na afloop van de levensduur voor gescheiden afvalverzameling moeten worden aangeboden. Deze regel geldt voor alle landen binnen de Europese Unie en voor andere locaties waar gescheiden afvalverzamelingssystemen beschikbaar zijn. Bied deze producten niet aan bij het gewone huisvuil.

Door de producten op de daarvoor bestemde plaats in te leveren helpt u het ongecontroleerd weggooien van afval te voorkomen en het hergebruik van materialen te bevorderen. Meer gedetailleerde informatie over afvalverzameling vindt u bij de verkoper van het product, bij de milieudienst van uw plaatselijke overheid, nationale organisaties voor producentenverantwoordelijkheid of uw plaatselijke vertegenwoordiger van Nokia. Voor de Eco-Verklaring voor het product of instructies over het inleveren van uw overbodig geworden product, gaat u naar de landspecifieke informatie op www.nokia.com.

# <span id="page-60-0"></span>**Aanvullende veiligheidsinformatie**

#### ■ **Kleine kinderen**

Uw apparaat en toebehoren kunnen kleine onderdelen bevatten. Houd ze buiten het bereik van kleine kinderen.

#### ■ Gebruiksomgeving

Dit apparaat voldoet aan de richtlijnen voor blootstelling aan RF-signalen wanneer het op normale wijze tegen het oor wordt gehouden of wanneer het zich op een afstand van minimaal 1,0 cm (3/8 inch) van het lichaam bevindt. Wanneer het apparaat op het lichaam wordt gedragen in een draagtasje, riemclip of houder, moeten deze hulpmiddelen geen metaal bevatten en moet het apparaat zich op de bovengenoemde afstand van het lichaam bevinden.

Voor het overbrengen van databestanden of berichten moet dit apparaat kunnen beschikken over een goede verbinding met het netwerk. In sommige gevallen kan het overbrengen van databestanden of berichten vertraging oplopen tot een dergelijke verbinding beschikbaar is. Houd u aan de bovenstaande afstandsrichtlijnen tot de gegevensoverdracht is voltooid.

Bepaalde delen van het apparaat zijn magnetisch. Metalen voorwerpen kunnen worden aangetrokken door het apparaat. Houd creditcards en andere magnetische opslagmedia uit de buurt van het apparaat, omdat de gegevens die op deze media zijn opgeslagen, kunnen worden gewist.

#### ■ **Medische** apparatuur

Het gebruik van radiozendapparatuur, dus ook van draadloze telefoons, kan het functioneren van onvoldoende beschermde medische apparatuur nadelig beïnvloeden. Raadpleeg een arts of de fabrikant van het medische apparaat om vast te stellen of het apparaat voldoende is beschermd tegen externe RF-energie of als u vragen hebt. Schakel het apparaat uit in instellingen voor gezondheidszorg wanneer dat voorgeschreven wordt door ter plaatse aangegeven instructies. Ziekenhuizen en andere instellingen voor gezondheidszorg kunnen gebruikmaken van apparatuur die gevoelig is voor externe RFenergie.

#### **Geïmplanteerde medische apparatuur**

Ter voorkoming van storingen van het apparaat raden fabrikanten van medische apparaten aan minimaal 15,3 centimeter afstand te bewaren tussen een draadloos apparaat en een geïmplanteerd medisch apparaat, zoals een pacemaker of geïmplanteerde defibrillator. Personen met dergelijke apparaten moeten met het volgende rekening houden:

- Houd het draadloze apparaat altijd op meer dan 15,3 centimeter afstand van het medische apparaat wanneer het draadloze apparaat is ingeschakeld.
- Draag het draadloze apparaat niet in een borstzak.
- Houd het draadloze apparaat tegen het oor aan de andere kant van het lichaam dan de kant waar het medische apparaat zit om de kans op een potentiële storing te minimaliseren.
- Schakel het draadloze apparaat onmiddellijk uit als er enige reden is om aan te nemen dat er een storing plaatsvindt.
- Lees en volg de instructies van de fabrikant van het geïmplanteerde medische apparaat.

Als u vragen hebt over het gebruik van het draadloze apparaat wanneer u een geïmplanteerd medisch apparaat hebt, neemt u contact op met uw zorginstelling.

#### **Gehoorapparaten**

Sommige digitale draadloze apparaten kunnen storingen in bepaalde gehoorapparaten veroorzaken. Neem contact op met uw serviceprovider als u last hebt van dergelijke storingen.

#### ■ **Voertuigen**

RF-signalen kunnen van invloed zijn op elektronische systemen in gemotoriseerde voertuigen die verkeerd geïnstalleerd of onvoldoende afgeschermd zijn (bijvoorbeeld elektronische systemen voor brandstofinjectie, elektronische antislip- of antiblokkeerremsystemen, systemen voor elektronische snelheidsregeling of airbagsystemen). Raadpleeg de fabrikant, of diens vertegenwoordiger, van uw voertuig of van hieraan toegevoegde apparatuur, voor meer informatie.

Het apparaat mag alleen door bevoegd personeel worden onderhouden of in een auto worden gemonteerd. Ondeskundige installatie of reparatie kan gevaar opleveren en de garantie die eventueel van toepassing is op het apparaat, doen vervallen. Controleer regelmatig of de draadloze apparatuur in uw auto nog steeds goed bevestigd zit en naar behoren functioneert. Vervoer of bewaar geen brandbare vloeistoffen, gassen of explosieve materialen in dezelfde ruimte als die waarin het apparaat zich bevindt of onderdelen of toebehoren daarvan. Voor auto's met een airbag geldt dat de airbags met zeer veel kracht worden opgeblazen. Zet geen voorwerpen, dus ook geen geïnstalleerde of draagbare draadloze apparatuur, in de ruimte boven de airbag of waar de airbag wordt opgeblazen. Als draadloze apparatuur niet goed is geïnstalleerd in de auto en de airbag wordt opgeblazen, kan dit ernstige verwondingen veroorzaken.

Het gebruik van het apparaat in een vliegtuig is verboden. Schakel het apparaat uit voordat u een vliegtuig binnengaat. Het gebruik van draadloze telecomapparatuur kan gevaarlijk zijn voor de werking van het vliegtuig, kan het draadloze telefoonnetwerk verstoren en kan illegaal zijn.

#### ■ **Explosiegevaarlijke omgevingen**

Schakel het apparaat uit als u op een plaats met explosiegevaar bent en volg alle aanwijzingen en instructies op. Dergelijke plaatsen zijn bijvoorbeeld plaatsen waar u gewoonlijk wordt geadviseerd de motor van uw auto af te zetten. Vonken kunnen op dergelijke plaatsen een explosie of brand veroorzaken, waardoor er gewonden of zelfs doden kunnen vallen. Schakel het apparaat uit bij tankstations, bijvoorbeeld in de nabijheid van gas- of benzinepompen. Houdt u aan de beperkingen voor het gebruik van radioapparatuur in brandstofopslagplaatsen, chemische fabrieken of op plaatsen waar met explosieven wordt gewerkt. Plaatsen met explosiegevaar worden vaak, maar niet altijd, duidelijk aangegeven. Het gaat onder andere om scheepsruimen, chemische overslag- of opslagplaatsen en gebieden waar de lucht chemicaliën of fijne deeltjes bevat van bijvoorbeeld graan, stof of metaaldeeltjes. U dient contact op te nemen met de fabrikanten van voertuigen die gebruik maken van LPG (onder andere propaan of butaan) om vast te stellen of dit apparaat in de nabijheid van dergelijke voertuigen veilig kan worden gebruikt.

#### ■ **Alarmnummer kiezen**

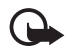

**Belangrijk:** Dit apparaat maakt gebruik van radiosignalen, draadloze netwerken, kabelnetwerken en door de gebruiker geprogrammeerde functies. Als uw apparaat gesprekken via het internet ondersteunt (netgesprekken), moet u zowel de

netgesprekken als de mobiele telefoon activeren. Het apparaat zal proberen alarmnummers te kiezen via zowel het mobiele netwerk als uw internetprovider wanneer beide zijn geactiveerd. Verbindingen kunnen niet onder alle omstandigheden worden gegarandeerd. U moet nooit alleen vertrouwen op een draadloze telefoon voor het tot stand brengen van essentiële communicatie, bijvoorbeeld bij medische noodgevallen.

#### **Een alarmnummer kiezen:**

- 1. Schakel het apparaat in als dat nog niet is gebeurd. Controleer of de signaalontvangst voldoende is. Afhankelijk van het apparaat moet u mogelijk ook de volgende stappen uitvoeren:
	- Plaats een SIM-kaart als deze voor het apparaat vereist is.
	- Maak bepaalde oproepbeperkingen ongedaan als deze op uw apparaat zijn ingesteld.
	- Wijzig uw profiel van Offline of Vlucht in een actief profiel.
- 2. Druk zo vaak als nodig is op de toets Einde om het scherm leeg te maken en het apparaat gereed te maken voor een oproep.
- 3. Toets het alarmnummer in voor het gebied waar u zich bevindt. Alarmnummers verschillen per locatie.
- 4. Druk op de beltoets.

Geef alle noodzakelijke informatie zo nauwkeurig mogelijk op wanneer u een alarmnummer belt. Uw draadloze apparaat is mogelijk het enige communicatiemiddel op de plaats van een ongeluk. Beëindig het gesprek pas wanneer u daarvoor toestemming hebt gekregen.

#### ■ **Informatie over certificatie (SAR)**

**Dit mobiele apparaat voldoet aan richtlijnen voor blootstelling aan radiogolven.**

Dit mobiele apparaat is een radiozender en -ontvanger. Het is zo ontworpen dat de grenzen voor blootstelling aan radiogolven die worden aanbevolen door internationale richtlijnen, niet worden overschreden. Deze richtlijnen zijn ontwikkeld door de onafhankelijke wetenschappelijke organisatie ICNIRP en bevatten veiligheidsmarges om de veiligheid van alle personen te waarborgen, ongeacht hun leeftijd en gezondheidstoestand.

De blootstellingsrichtlijnen voor mobiele apparatuur worden uitgedrukt in de maateenheid SAR (Specific Absorption Rate). De SAR-limiet in de richtlijnen van het ICNIRP is 2,0 W/kg (watt/kilogram) gemiddeld over tien gram lichaamsweefsel. Bij tests voor SAR worden de standaardposities gebruikt, waarbij het apparaat in alle gemeten frequentiebanden het hoogst toegestane energieniveau gebruikt. Het werkelijke SAR-niveau van een werkend apparaat kan onder de maximumwaarde liggen, omdat het apparaat zo is ontworpen dat niet meer energie wordt gebruikt dan nodig is om verbinding te maken met het netwerk. De hoeveelheid benodigde energie kan wijzigen afhankelijk van een aantal factoren, zoals de afstand tot een zendmast waarop u zich bevindt. De hoogste SAR-waarde onder de ICNIRPrichtlijnen voor gebruik van het apparaat bij het oor is 0,61 W/kg.

Het gebruik van accessoires en toebehoren met het apparaat kan resulteren in andere SARwaarden. SAR-waarden kunnen variëren, afhankelijk van nationale rapportage-eisen, testeisen en de netwerkband. Meer informatie over SAR kunt u vinden onder "product information" op www.nokia.com.

## <span id="page-64-0"></span>**Index**

## **A**

aan/uit-toets [15](#page-14-2) achtergrond [35](#page-34-3) actieve [stand-by modus](#page-47-2) [19](#page-18-2) agenda 48 antenne [17](#page-16-0) audioberichten [26](#page-25-1)

#### **B**

batterij [13](#page-12-2) beheer v[an digitale rechten](#page-16-2) [43](#page-42-0) beltoets 17 beltonen [34](#page-33-3) berichten audioberichten [26](#page-25-1) dienstopdrachten [29](#page-28-0) flitsberichten [26](#page-25-2) informatieberichten [28](#page-27-3) spraakberichten [28](#page-27-1) berichtinstellingen algemeen [29](#page-28-2) e-mail [31](#page-30-1) multimediaberichten [30](#page-29-0) tekstberichten [29](#page-28-3) beveiligingsinformatie [6](#page-5-0) beveiligings[instellingen](#page-16-3) [41](#page-40-0) bladertoets 17 Bluetooth [37](#page-36-0) [browser](#page-50-3) [52](#page-51-1)

#### **C**

camera [44](#page-43-3) flitser [18](#page-17-1) chatberichten [28](#page-27-0) codes [10](#page-9-2) [configuraties](#page-39-1) contacten bewerken [32](#page-31-2) groepen [33](#page-32-0) instellingen [33](#page-32-2) kopiëren [32](#page-31-4) opslaan [32](#page-31-0) snelkeuze [22](#page-21-0) zoeken [32](#page-31-1) contactgegevens [13](#page-12-0) cookies [53](#page-52-3)

#### **D**

datacommunicatie [57](#page-56-3) dienst algemeen [40](#page-39-1) voor [configuratie-instellingen](#page-50-4) [16](#page-15-1) diensten 51 dienstopdrachten [29](#page-28-0) downloaden [12](#page-11-2) dubbeltikken [18](#page-17-2)

#### **E**

e-mailtoepassing [26](#page-25-3) equalizer [47](#page-46-2)

#### **F**

fabrieksinstellingen [42](#page-41-0) flitsberichten [26](#page-25-2) foto's [44](#page-43-3)

### **G**

galerij [42](#page-41-2) GPS [55](#page-54-0)

#### **H**

[handsfree. Zie luidspreker.](#page-21-2) hoofdletters en kleine letters [24](#page-23-0)

#### **I**

in- en uitschakelen [15](#page-14-1) indicatoren [19](#page-18-1) informatieberichten [28](#page-27-3) instellingen berichten [29](#page-28-1) beveiliging [41](#page-40-0) configuratie [40](#page-39-1) connectiviteit [36](#page-35-1) fabrieksinstel[lingen terugzetten](#page-33-4) [42](#page-41-0) lichteffecten 34 oproep [38](#page-37-0) profielen [34](#page-33-1) snelkoppelingen [35](#page-34-2) telefoon [39](#page-38-0) thema's [34](#page-33-2) tonen [34](#page-33-3) internet [51](#page-50-4)

## **K**

kaarten [55](#page-54-0) klantenservice [13](#page-12-0)

#### **L**

laadstatus [19](#page-18-3) luidspreker [17](#page-16-4), [22](#page-21-2) luistergedeelte [17](#page-16-5)

#### **N**

Nokia-contactgegevens [13](#page-12-0) normale tekstinvoer [24](#page-23-1) notities [48,](#page-47-3) [49](#page-48-1)

#### **O**

onderdelen [17](#page-16-1) operatorlogo [19](#page-18-4), [35](#page-34-4) operatormenu [42](#page-41-1) oproepen instellingen [38](#page-37-0) internationaal [21](#page-20-1) opties [22](#page-21-2) plaatsen [21](#page-20-1) spraakgestuurde [nummerkeuze](#page-20-2) [22](#page-21-1) oproepen beëindigen 21 oproepinfo [33](#page-32-3) [oproepregister. Zie oproepinfo.](#page-32-3) organiser 48

#### **P**

PC Suite [57](#page-56-2) Pc-verbinding [57](#page-56-1) profielen [34](#page-33-1)

#### **R**

radio [46](#page-45-0) recorder [47](#page-46-0) rekenmachine [49](#page-48-2)

#### **S**

scherm [17](#page-16-6) selectietoetsen [17](#page-16-7) signaalsterkte [19](#page-18-5) SIM-diensten [57](#page-56-0) snelkeuze [22](#page-21-0) snelkoppelingen [35](#page-34-2) software-updates [11](#page-10-0) [speakerphone. Zie luidspreker.](#page-16-4) spelletjes 50 spraakberichten [28](#page-27-1) spraakgestuurde nummerkeuze [22](#page-21-1) stand-by modus [19](#page-18-0), [35](#page-34-2) stopwatch [50](#page-49-0)

#### **T**

taalinstellingen [39](#page-38-1) tekst [24](#page-23-0) tekst invoeren [24](#page-23-0) tekstinvoer met woordenboek [24](#page-23-0) telefoon onderdelen [17](#page-16-1) toetsen [17](#page-16-1) thema's [34](#page-33-2) toegangscodes [10](#page-9-2) toets Einde [17](#page-16-8) [toetsen](#page-16-1) [17](#page-16-1) toetsenblokkering [10](#page-9-3) toetsenblokkering opheffen [11](#page-10-1) toetsenblok[kering vergrendelen](#page-9-3) [11](#page-10-2) toetsenslot 10 tonen [34](#page-33-3)

#### **U**

USB-poort [17](#page-16-9)

#### **V**

visitekaarties [33](#page-32-1) vluchtmodus [20](#page-19-0)

#### **W**

wachtfunctie [23](#page-22-1) web [51](#page-50-4) wekker [48](#page-47-1)